Opinnäytetyö (AMK) Kone- ja tuotantotekniikka PKONTS16 2021

Anton Venno

# PAKKAUSSOLUN PROTOTYYPPI

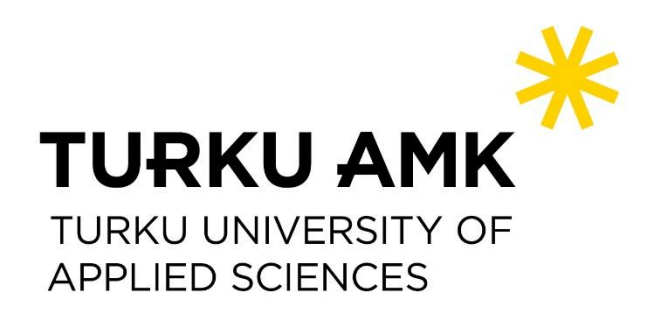

OPINNÄYTETYÖ (AMK) TIIVISTELMÄ TURUN AMMATTIKORKEAKOULU Kone- ja tuotantotekniikka 2021| 40 sivua

Anton Venno

# PAKKAUSSOLUN PROTOTYYPPI

Vekax Oy

Opinnäytetyön tarkoituksena oli luoda pakkaussolun prototyyppi tulevalle Vekax Oy -luomurehutehtaalle. Robottisolun prototyypin tehtävänä on pakata viljajätteistä ja kauran kuorista tuotettuja pellettejä kaupalliseen myyntiin.

3D-tulostamallla luotiin robotin runko, jonka ohjaus toteutetaan Arduino-mikroohjaimella. Työssä suunnitellaan ja rakennetaan mahdollinen pakkaussolun layoutratkaisua. Suunnittelussa huomioidaan robotin työkalua käsittelevät toiminnot. Rakennettava robotti on yhteistyörobotti.

Työ aloitettiin hankkimalla tietoa yhteistyörobotin koskevista säädöksistä. 3Dtulostamisen lisäksi robotin osia 3D-mallinnettiin pakkaussolun mukaisiin toimintoihin. Työssä kytkettiin myös mikro-ohjaimen virtapiiri ja ohjelmoitiin lähdekoodi. Työn edetessä vikakoodin ongelman ratkaisua yritetään pohtia ja ratkaista. Lisäksi IoT- ja 5Gteknologian mahdollisuuksia käsiteltiin jatkokehitystä varten.

Opinnäytetyö jäi keskeneräiseksi omaksi projektiksi jatkokehitystä varten. Työssä luotiin ymmärrystä tulevasta robottisolusta rehutehdasta varten.

### ASIASANAT:

Robotti, 3D-tulostus, Pakkaussolu, Arduino, Prototyyppi, yhteistyörobotti

BACHELOR´S THESIS | ABSTRACT TURKU UNIVERSITY OF APPLIED SCIENCES Mechanical engineering 2021 | 40 number of pages

Anton Venno

# PACKAGING CELL PROTOTYPE

The purpose of the thesis was to create a packaging cell prototype for the upcoming Vekax Oy organic feed factory. A prototype robot cell would be able to package pellets which are produced from grain waste and oat husk for commercial sale.

A 3D-printed robot body would be controlled by an Arduino microcontroller. Designing and building a possible packaging cell layout solution. In the design robot tool processing functions are noticed.

The study began with the acquisition of information on the regulations concerning the cooperation robot. In addition to 3D-printing, robot parts were 3D-modeled for packaging cell-based functions. Microcontroller circuit connecting and source code programming was made to build the controls for the robot. As the work progressed attempts were made to solve the problem and the reasons were consider behind the error codes. In addition, the potential of IoT- and 5G- technology were addressed in the further development.

The thesis remained an unfinished until further development. The study created an understanding of a future robot cell for the feed factory.

### KEYWORDS:

Robot, 3D-printing, Packaging cell, Arduino, Prototype, Collaborative robot.

# **SISÄLTÖ**

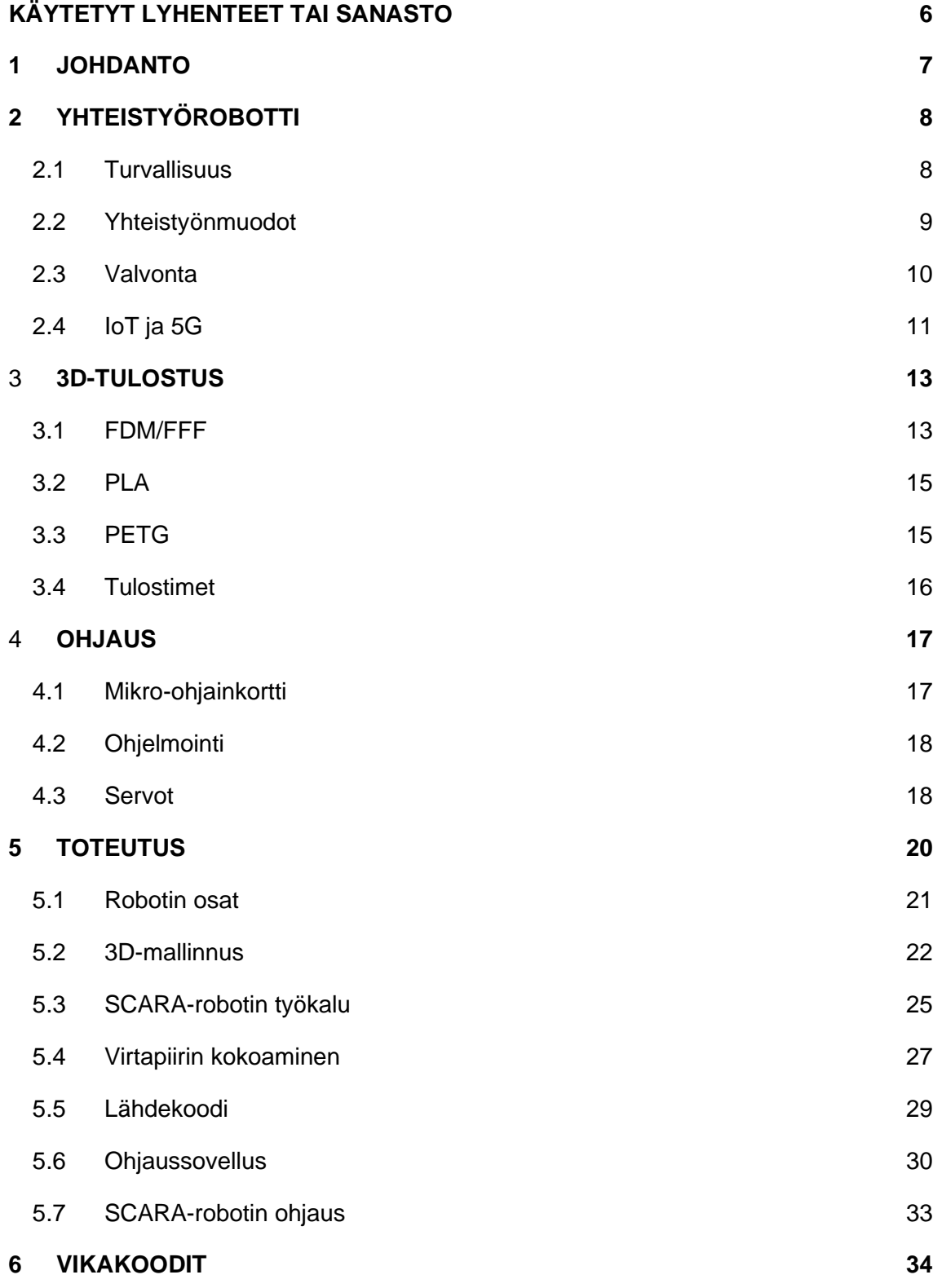

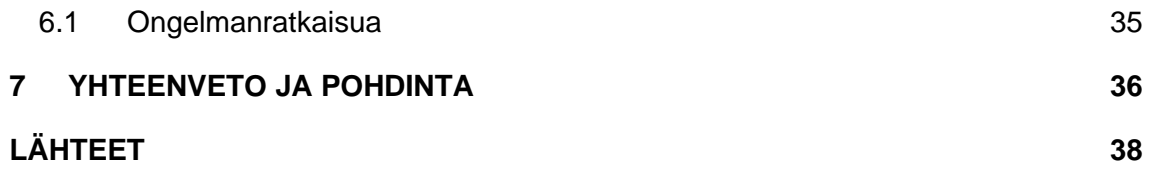

# <span id="page-5-0"></span>**KÄYTETYT LYHENTEET TAI SANASTO**

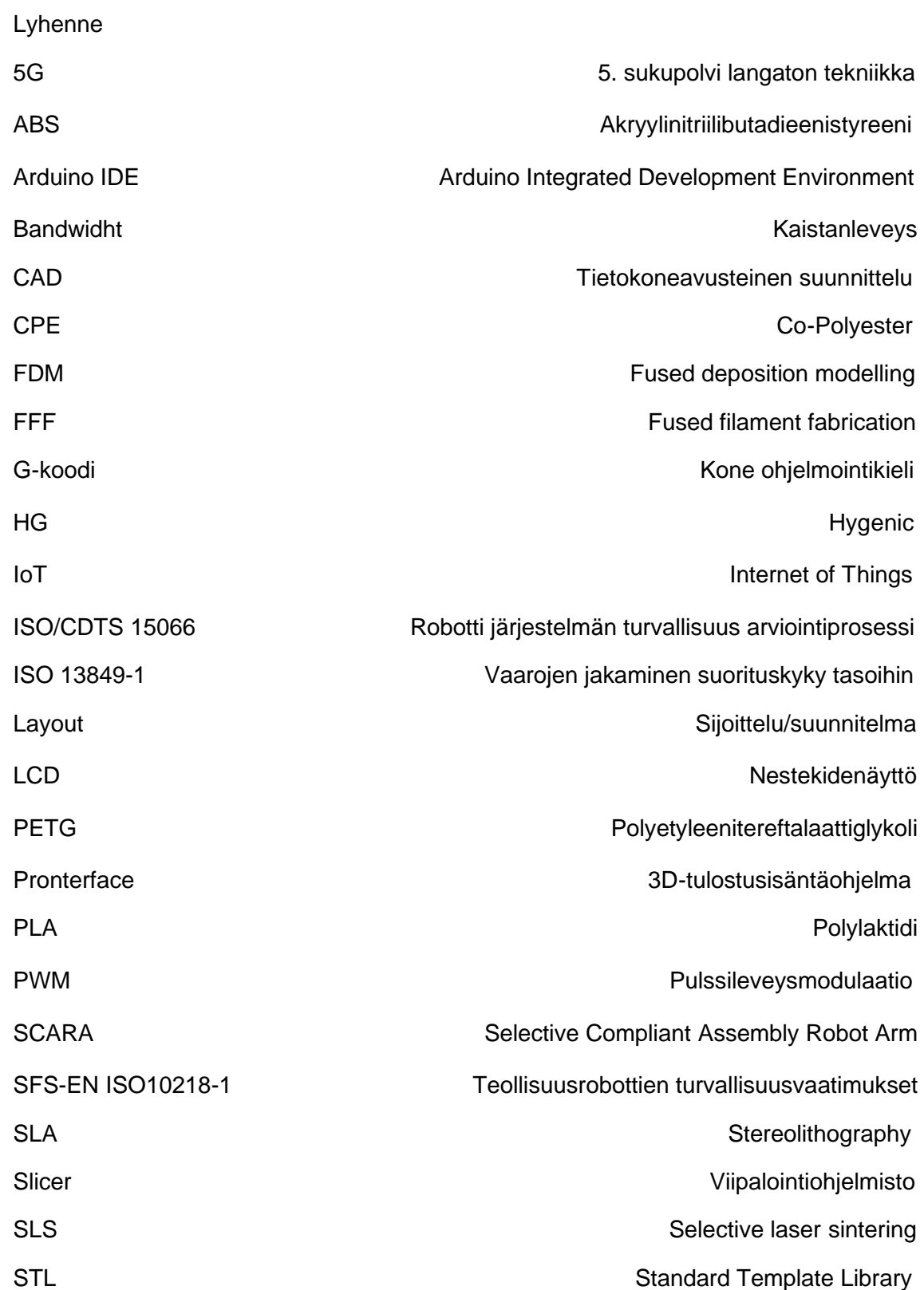

### <span id="page-6-0"></span>**1 JOHDANTO**

Opinnäytetyö toteutetaan toimeksiantona tulevalla luomurehutehtaalle Vekax Oy:lle, jonka osakkaana tulen olemaan. Vekax Oy:n tuleva päätarkoitus valmistaa siipikarjan käyttöön luomurehua. Tehtaan rehutuotannon lisäksi tehdas tulee valmistamaan pellettejä tuotannon prosessin jätteistä, kuten esimerkiksi pelletoida kauran kuorista sekä lajittelusta syntynyttä viljajätettä. Yrityksen osakkaana näen yhtiönetuna kehittää automaatiota ja löytää robottiratkaisuja tehtaan tulevaisuuteen.

Työssä hyödynnetään 3D-tulostusta, Arduino-ohjelmointia ja 3D-mallintamista, jotta saadaan tietoa siitä, kuinka robotti voisi rakentaa. Lopuksi pohditaan, kuinka IoTtekniikkaa voisi mahdollisesti hyödyntää tulevaisuudessa. Opinnäytetyön tavoitteena on luoda robottisolun prototyyppi, joka kykenisi pakkaamaan pellettipurkkeja kaupalliseen myyntiin. Esimerkillisesti sidosryhmä Fertilex Oy:n tapaisesti luomu hyväksyttynä lannoitteena markkinoille. Fertilex Oy tuottaa kanan lietteestä hygienisoitua kuivattua luomuhyväksyttyä pellettilannoitetta maanviljely- ja puutarhatoimintaan. Pellettiprosessi on kokonaisuudeltaan verrannollisesti samanlaista tekniikkaa. (Fertilex 2020.)

Robotti toimii yhteistyörobottina, mutta yhteistyörobotteja koskevat säädökset otetaan huomioon projektissa rajallisesti, kuten turvallisuussäädökset jäävät vähäisiksi. Tarkoitus on luoda alkeellinen robottisolun layout, jossa robotti toteuttaa pakkaamisen. Robotin runko ja mekaaniset osat valmistetaan 3D-tulostamalla. Robotin ohjaus toteutetaan Arduino-mikro-ohjaimen sekä manuaalisen ohjaimen avulla.

Yhteistyörobotit ovat tuoneet paljon mielenkiintoa teollisuuteen, vaikka yhteistyö robotin ja ihmisen välillä on ollut vielä vähäistä. Robottien valmistajat lupaavat suuria etuja, mutta tekniikkaan ihmiset suhtautuvat vielä epäröiden. Etenkin turvallisuusvaatimukset tuovat epätietoisuutta. Yhteistyörobotit toivon mukaan tulevat tuomaan robotiikkaan uudenlaista lähestymistapaa ja ratkaisuja teollisuuteen. (Automaatioväylä).

### <span id="page-7-0"></span>**2 YHTEISTYÖROBOTTI**

Teollisuudenrobotit ovat yleensä isoja, voimakkaita ja nopeita, mikä tekee ihmisen ja robotin välisestä yhteistyöstä haasteellista esimerkiksi turvallisuuden osalta. Robottien turvaohjaimien avulla voidaan rajoittaa robotin toimintoja ja valvoa paikallaan olemista. Yhteistyörobottien tarkoitus on tuoda uudenlaista turvallista työskentelyä ihmisten kanssa samassa työpisteessä tai kontaktitilanteissa (kuva 1). Tärkeimmät pääominaisuudet yhteistyöroboteissa on niiden kevyt rakenne, rajoitetut nopeudet, tehot ja voimat. (Universal-robots 2021.)

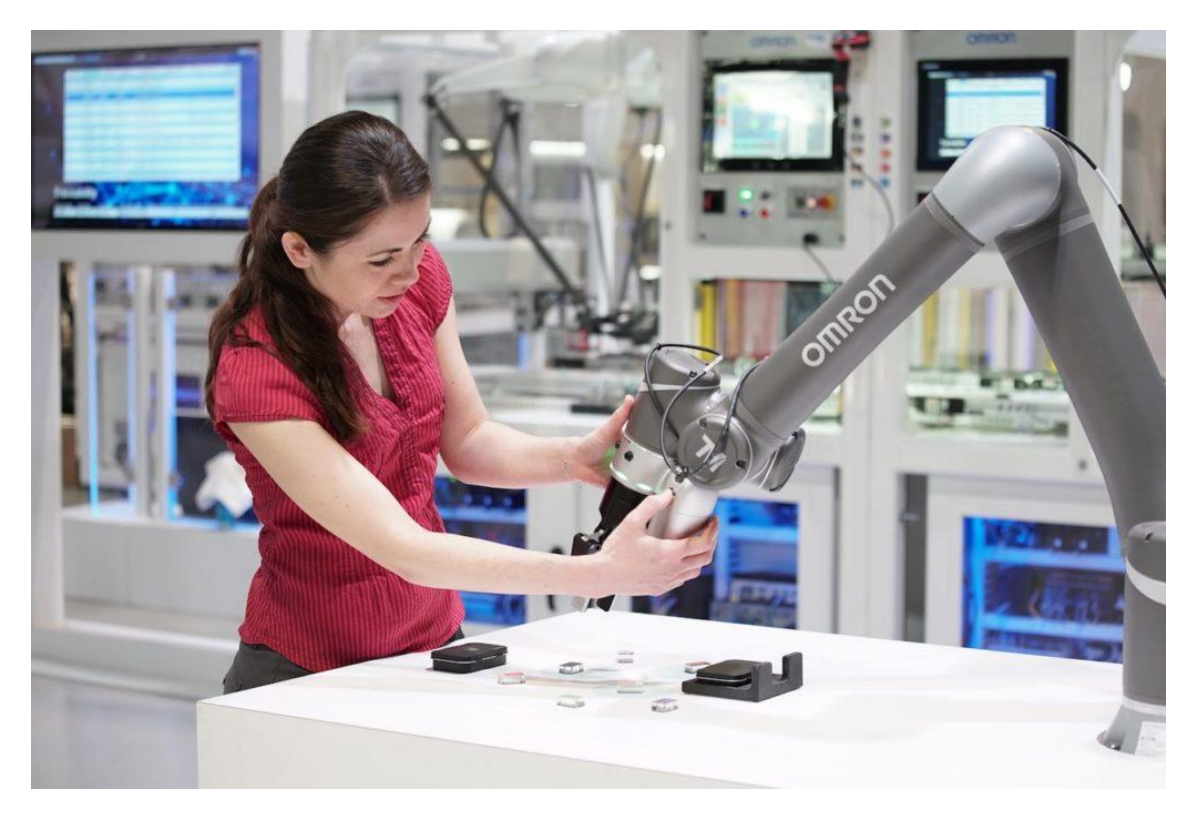

Kuva 1. Työnteko yhteistyörobotin kanssa (Cobottrends, 2021)

### <span id="page-7-1"></span>2.1 Turvallisuus

Robotteihin liittyvät turvallisuusvaatimukset pyrkivät eliminoimaan liikkuvan robotin ja ihmisen väliset kontaktit. Ihmisen ja robotin ensimmäinen luvallinen standardi SFS-EN ISO10218-1:2006 ilmestyi vuonna 2006, jonka mukaan 80 W dynaaminen teho tai 150N:n staattinen voima ei saa ylittyä laipan tai työkalupisteen kohdalta. Lisäksi leikkausja pistovaarat voivat mahdollisesti rajoittaa tämän voiman käyttöä. Vuonna 2011 julkaistussa uudemmassa standardissa asia tulkitaan hienojakoisemmin. Yksittäistä voimarajaa ei ole, mutta spesifikaatioluonnossa ISO/CDTS 15066, joka määrittää tarkemmat voimarajat. Spesifikaatio julkaistiin vuonna 2016, sekä samana vuonna yhteistyörobotteja koskeva tekninen spesifikaatio ISO/TS 15066 kuvastaa tarkemmin turvallisuusperiaatteita ja mahdollistaa yhteistyörobottien tehokkaamman käytön reunaehdoillaan. (Automaatioväylä 2019.)

SFS-EN ISO 10218-1:2011-standardi ei sisällä voimarajoja vaan viittaa spesifikaatioon. Standardissa esitetään vaatimukset yleisellä tasolla. Teollisuusroboteilla turvallisuudentakaamiseksi on erottaa robotti ja ihminen esim. aidalla. Jos yhteistyörobotti käyttää vaarallista työkalua/kappaletta tarvitaan teollisuusrobottien turvallisuuden takaamisen keinoja. (Automaatioväylä 2019.)

Turvatoiminnon vaatimukset kohdistuvat myös muun muassa robotin pysäytyksen, nopeuden, alueen rajoitusten, aseman ja törmäysten valvontaan sekä ihmisen havaitseviin antureihin. Ihmisen ja robotin välinen turvallinen yhteistyö vaatii, joustavaa ja tehokasta suunnittelua sekä riskien analysointia. Ihmisen ja robotin läheisyyteen liittyy riskejä, joiden minimoimiseen pitää löytää turvallisuustekniset keinot. Yhteistoiminnan muotoihin kuuluvat riittävä turvallisuustaso, nopea pysäytys ja turvarajojenvalvonta, sillä nämä mahdollistavat läheisen ihmisen ja robotin välisen läheisen yhteistyön. (Automaatioväylä 2019.)

#### <span id="page-8-0"></span>2.2 Yhteistyönmuodot

Pidemmälle viedyssä yhteistyössä ihminen ja robotti käsittelevät asioita samanaikaisesti, mutta vielä yhteistyö on melko vähäistä ja uutta. Vähemmän aktiivisessa yhteistyössä (cooperation) ihminen ja robotti työskentelevät vierekkäin tai vastakkain, mutta ei samanaikaisesti. Robotti ja ihminen eivät kosketa mitenkään toisiaan, vaikka työalue voi olla sama. Tätä voidaan kutsua myös yhteistoiminnaksi. Vuorottelevassa yhteistoiminnassa ihminen ja robotti jakavat yhteisen työalueen vuorotellen tai synkronoidusti. Pitäen turvajärjestelyt ihminen ja robotti eivät toimi samanaikaisesti samalla työalueella. Yhteistyötasojen (kuva 2) alemmassa tasossa on jaettu läsnäolo (coexistence), jossa on avoin solu, jossa ei normaalitilanteessa varsinaista yhteistyötä. Tämä yhteistyömuoto mahdollistaa matalammat turvallisuusvaatimukset, jos robotti pysäytetään turvallisesti, kun ihminen astuu robotin alueelle. Mahdollisesti myös ihmisen ja robotin kontakti voidaan sallia erotetussa robottisolussa (no coexistence). Tässä tapauksessa ihminen ja robotin työalueet ovat erillään ja robotti on pysäytetty ihmisen astuessa robotin alueelle. Kappaleen vaihtoon voidaan käyttää kuljetin- tai siirtolaiteratkaisuja edesauttamaan työn sujuvuutta ja vähentäen robotin ja ihmisen kontakteja. (Automaatioväylä 2019.)

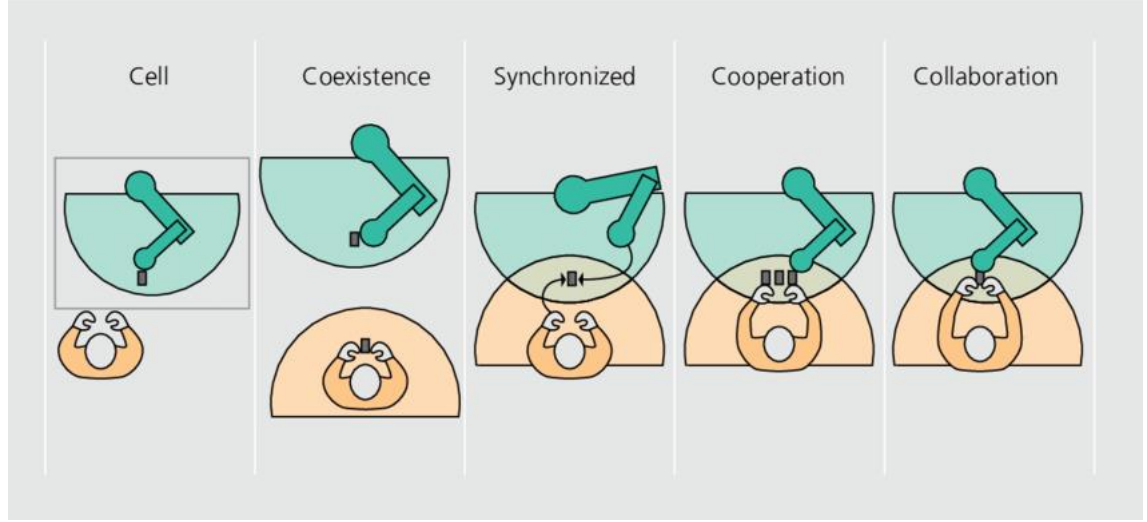

Kuva 2. Ihmisen ja robotin yhteistyö tasoja. (Researchgate, 2016)

Yhteistyörobotit ovat vielä kohtalaisen uusia, vaikka kevytrakenteisia robotteja onkin ollut olemassa jo pitkään (Automaatioväylä 2019).

### <span id="page-9-0"></span>2.3 Valvonta

Yhteistyörobottien riskienhallinta on haastavampaa kuin teollisuusrobottien. Ihmisen ja robotin samanaikainen työskentely luo suurempia riskejä tapaturmille. Turvallisuuteen liittyvät käytännöt hakevat vielä muotoaan ja eri maissa käytännöt vaihtelevat. Todennäköisesti seuraava ilmestyvä standardi pyrkii selkeyttämään käytäntöjä ja ottaa kantaa voimapintapainerorajoihin. Törmäysturvallisuuden ylläpito tuo ergonomisia haasteita. Törmäys mahdollisuuden vähentäminen ennakoivasti löytyy vielä kehittämisen varaa. (Automaatioväylä 2019.)

Toistaisesti vielä yhteistyörobotit käsitelevät pieniä kappaleita, kohtuullisilla toistoilla ja nopeuksilla. Teknologian kehittyessä rajoitukset tulevat muuttumaan ja mahdollistavat monimutkaisten tehtävien suorittamisen. Tulevaisuudessa ohjelmointi robotille nopeutuu tai liikeratojen opettamien perinteisellä tapaa helpottuu. (Automaatioväylä 2019.)

### <span id="page-10-0"></span>2.4 IoT ja 5G

IoT-laitteet tulevat tuottamaan yli puolet maailmana datasta arvioidusti vuoteen 2025 mennessä. Mahdollistamaan tämän datan siirron hyödynnetään 5G-langatonta kapasiteettia, joka olisi 1000 kertaa edeltäjänsä 4G parempi. 5G tuottaisi IoT-sovelluksille ajan tasaisemmin tiedon siirtoa. (Intel 2020.)

IoT-teknologian tarkoitus on tuoda fyysiset esineet, ohjelmistot ja järjestelmät yhtenäiseksi kokonaisuudeksi internetin avulla. IoT:n avulla yritykset voisivat saada uudenlaista dataa reaaliajassa ja kustannustehokkaasti. IoT-sensorit lähettäisivät tietoa esimerkiksi laitteiden sijainnista, tuotteen käyttöasteista tai kiinteistöjen sähkönkulutuksesta. Paremmalla tiedolla ohjataan yrityksen toimintaa tehokkaammaksi. (FOCC 2019.)

IoT-laitteilla on omat value chain, joihin esimerkiksi kuuluvat anturit ja langaton kerroin, verkkoyhteys 5G Circuit, kokoelma pilvitietoja ja analysointitietoja (Intel 2020).

Kuva 3. esittää esimerkki käyttötarkoituksia 5G-tarpeisiin.

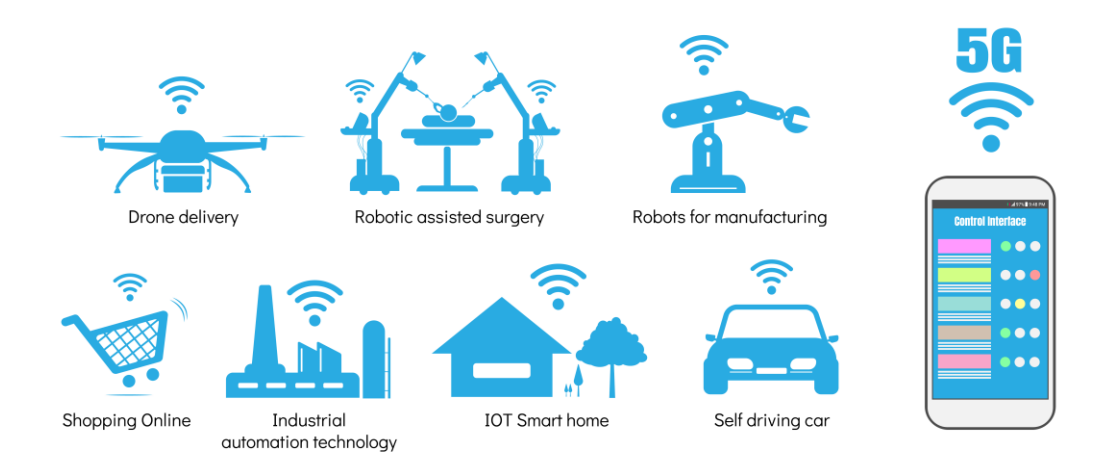

Kuva 3. 5G teknologian mahdollisuuksia (Pickit, 2021)

Nykyaikaiset robotit tarvitsevat suuren määrän antureita, jotka voivat kokonaisuudessaan viedä paljon kaistanleveyttä. 5G:n avulla tämä tiedonkeruu verkko voidaan siirtää pilveen, jossa laskentakapasiteetti on melkein rajaton. Pilvirobotiikka yhdistää pilvipohjaisen tietojenkäsittelyn robotteihin ja liikeohjaimiin. (Pickit 2021.)

4G on liian hidas 5G-verkkoon, eikä tulevaisuudessa WiFi ole tarpeeksi luotettava. Langattoman internetin päällekkäiset kanavat voivat häiritä robotin ohjausliikkeitä. Robotti epätoivoisesti yhdistää itseään eri WiFi-hotspotteihin ja menettäisi arvokasta työaika yhdistäessään verkkoon. 5G ei ole herkkä häiriöille ja pystyy tarjoamaan nopeamman kanavan vaihdon liikkuessaan robottisolujen välillä. Tuotantolinjastolla robotit pystyisivät jakamaan pilven kautta anturiensa dataa laajamittaisia analyysejä varten. Vahvistamalla robottien yhteistä synergiaa. (Pickit 2021.)

Tuleviin yhteistyörobotteihin tullaan jossain muodossa hyödyntämään 5g- ja IoT-ratkaisuja tai mahdollisesti uuden robotin rakentaminen tulee keskittymään uuden sukupolven verkkotekniikkaan.

### <span id="page-12-0"></span>**3 3D-TULOSTUS**

3D-tulostuksen yleistyessä yhä useampi yritys oppii hyödyntämään sitä eri aloilla. Tulostimella edesautetaan tuotekehitystä ja vähennetään kuluja prototyyppien luomiseen verraten työn ulkoistamiseen. Yleisimpiä 3D-tulostusmenetelmiä ovat FDM/FFF (Fused deposition modelling/Fused filament fabrication), SLA(Stereolithography) sekä SLS (Selective laser sintering). Jokaisella menetelmällä on vahvuutensa ja rajoituksensa. Kaikki menetelmät pohjautuvat samaan periaatteeseen: 3D CAD-mallin viipalointiin slicer-ohjelmalla horisontaalisesti eri kerroksiin, jotka kerros kerroksen päälle muodostavat kolmiulotteisen kappaleen. Menetelmät eroavat toinen toisistaan toiminta tekniikaltaan ja tulostus raaka-aineillaan mitä menetelmät hyödyntävät. (3d-tulostus 2018.)

### <span id="page-12-1"></span>3.1 FDM/FFF

3D-tulostusteknologian yleisin käytetty menetelmä helppo käyttöisyyden takia etenkin toimistotiloissa. Teollisuudessa käytetään yleensä FDM-nimitystä FFF:n sijasta. Menetelmä käyttää raaka-aineena 1,75 mm tai 2,85 mm vahvuista muovilankaa eli filamenttia. FDM-prosessissa filamentti syötetään kuuman suuttimen läpi, jonka jälkeen sulanut filamentti pursotetaan tulostusalustalleen kerros kerrokseksi haluttuun muotoon. Menetelmä on esitetty kuvassa 4. (3d-tulostus 2018.)

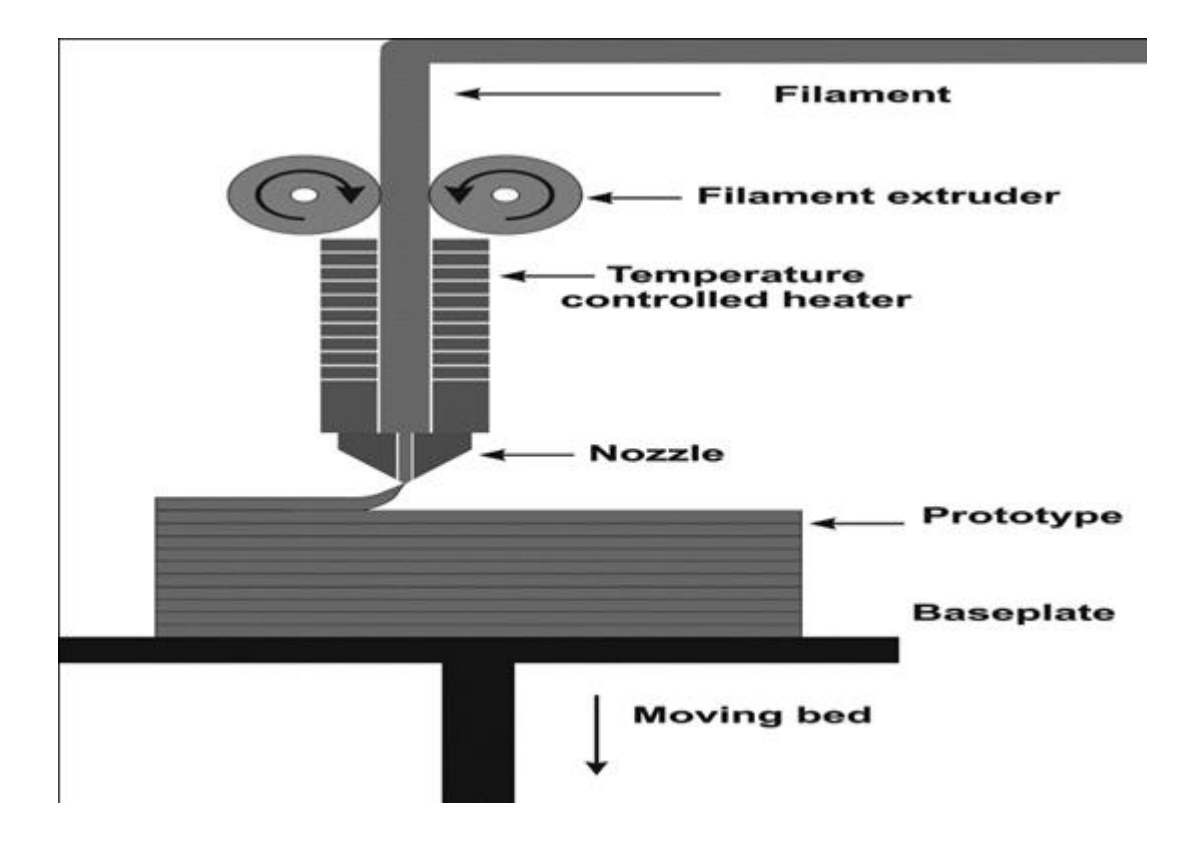

Kuva 4. FDM-menetelmä pähkinänkuoressa (Researchgate, 2017)

Yleisimpiä tulostusfilamentteja ovat PLA, PETG ja ABS. Filamenttien välillä on fyysisiä ja kemiallisia eroja sekä tulostus arvot lämpötila, jäähdytyspuhallus, syöttönopeus ja adheesio kyky tulostusalustalle vaihtelevat. PLA filamentti on lähtökohtaisesti helpoin käsiteltävä muovi. PETG ja ABS vaativat korkeampaa tulostuslämpötilaa ja tulostusalustan lämmitys on suotuisaa adheesion kannalta. Filamenttien kirjo on erittäin laaja verrattuna muihin 3D-tulostusmenetelmiin. (3d-tulostus 2018.)

### <span id="page-14-0"></span>3.2 PLA

PLA on yleisin käytetty filamentti, joka on biohajoavaa ja helppo tulostaa. Sulattamiseen tarvittava alhaisin lämpötila on noin 175 °C, mikä on suhteellisen alhaisempi verraten muihin kestomuoveihin. Sitä voidaan myös sulattaa yli 175 °C pienellä hajoamisella. PLA- filamentilla tulostetut kappaleet ovat kovia, mutta myös hauraita. Kappaleiden alhainen sulamislämpötila luo matalan lämpökestävyyden, sillä jopa 60 °C:n lämpötilassa mekaaniset osat alkavat menettää lujuuttaan. Biohajoavuus ja alhainen lämpökestävyys tekevät PLA-muovista hyvin epäkäytännöllisen ulkokäyttöön sen alhaisen UV-valon sietokyvyn takia. Pintakäsiteltynä PLA-kappaleita voidaan käyttää jopa elintarvikekäyttöturvallisena. (Prusa research 2021.)

#### <span id="page-14-1"></span>3.3 PETG

PETG on kestävä filamentti hyvällä lämmönkestävyydellä. Se soveltuu hyvin mekaanisille osille ulko- että sisäkäyttöön. Se on melkein yhtä helppo tulostettava kuin PLA, mutta tarjoaa mekaanisia ominaisuuksia, joita PLA ei voi mahdollistaa. Glykolilla muokattu PET auttaa tulostusta, vähentää haurastumista ja parantaa ulkonäöllistä laatua. PETG:n alhainen lämpölaajeneminen vähentää tulostuksen jäähtyessä tapahtuvia vääntymiä, jopa ilman koteloidulla tulostimilla. PETG muovin sitkeys ja joustavuus edesauttaa murtumista paineen alaisena. Toisin kuin PLA ja ABS, PETG muovilla on taipumusta ylivuotaa ja saattaa jättää kappaleeseen muoviseittiä. PETG yli suuri adheesio voi aiheuttaa kovaa tarttumista tulostusalustalle, joten adheesion parantavia aineita ei ole tarpeellista käyttää. (Prusa research 2021.)

### <span id="page-15-0"></span>3.4 Tulostimet

Nykyiset työpöytätulostimet ovat helppokäyttöisiä ylläpitämiseen (kuva 5). Kompaktit koneet ovat edullisen hintaisia ja filamentit kohtuu edullisia yksityiseen käyttöön. Ne ovat Toimistoympäristöön helppokäyttöisiä eivätkä vaadi voimakkaita kemikaaleja jälkikäsittelyyn. FDM tekniikalla tulostetut osat vaativat muodon takia välillä tukirakenteita. FDM tulostimia löytyy myös useammalla suuttimella, joka mahdollistaa 2:n tai useamman materiaalin tulostamisen samanaikaisesti. Useampaa suutinta voidaan hyödyntää tukirakenteen tulostamiseen ja helpottamaan tukirakenteen poistamisessa jälkikäsittelyssä. (3d-tulostus 2018.)

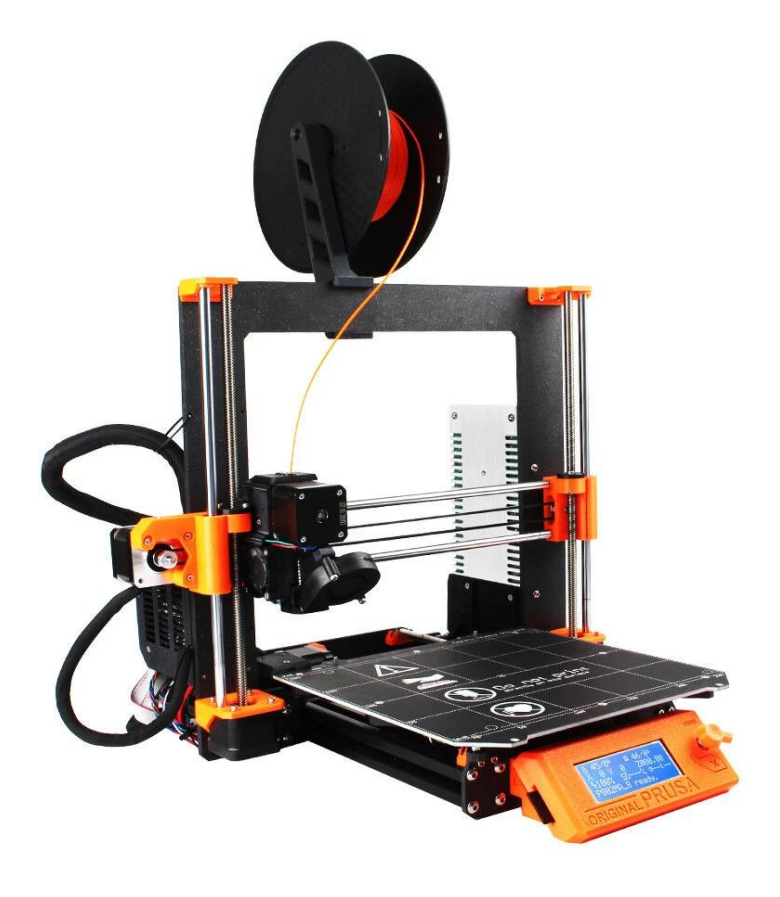

Kuva 5. FDM-tulostin (Banggood,2021)

### <span id="page-16-0"></span>**4 OHJAUS**

#### <span id="page-16-1"></span>4.1 Mikro-ohjainkortti

Yksinkertaistettuna mikro-ohjainkortti (kuva 6) on yksinkertainen tietokone, joka on sulautettu järjestelmän osaksi sovellusta. Ohjelmointi tehdään kehitysympäristö Arduino IDE, joka toimii eri Arduino-tyyppisten alustojen kanssa. Mikro-ohjainkortin ohjelmointikielenä C++, jota Arduino IDE helpottaa käytössä. (Kimmo Silvonen 2018, 77.)

Mikro-ohjainkortti noudattaa yksinkertaista mallia, jota voidaan kutsua "vuorovaikutteiseksi laitteeksi". Yksinkertaistettuna elektronista virtapiiriä, joka aistii ympäristöä erilaisten sensorien avulla. Sensorit ovat elektronisia komponentteja, jotka muuttavat mittaustuloksia elektroniksi signaaleiksi. Mikro-ohjain puolestaan prosessoi sensoreilta saaman informaation ohjelmalle, joka ohjaa käyttölaitteita reagoimaan. Esimerkillisiä käyttölaitteita ovat erilaiset servot. (Massimo Banzi 2011, 27.)

Mikro-ohjan virtapiirein rakentamiseen käytetään 14 digitaalista liitinnastaa (nastat 0–13) ja 6 analogista liitinnastaa (nastat 0–6). Nastoihin voidaan kytkeä hyppynaruja, sensoreita tai käyttölaitteita ohjelman mukaisesti nastaan. Suurempien virtapiirien kytkennöissä voidaan käyttää Breadbord eli koekytkentä levyjä. Piirilevyyn voidaan ottaa virtaa tietokoneesta USB-liittimen tai tasavirtamuuntajan kautta. (Massimo Banzi 2011, 18.)

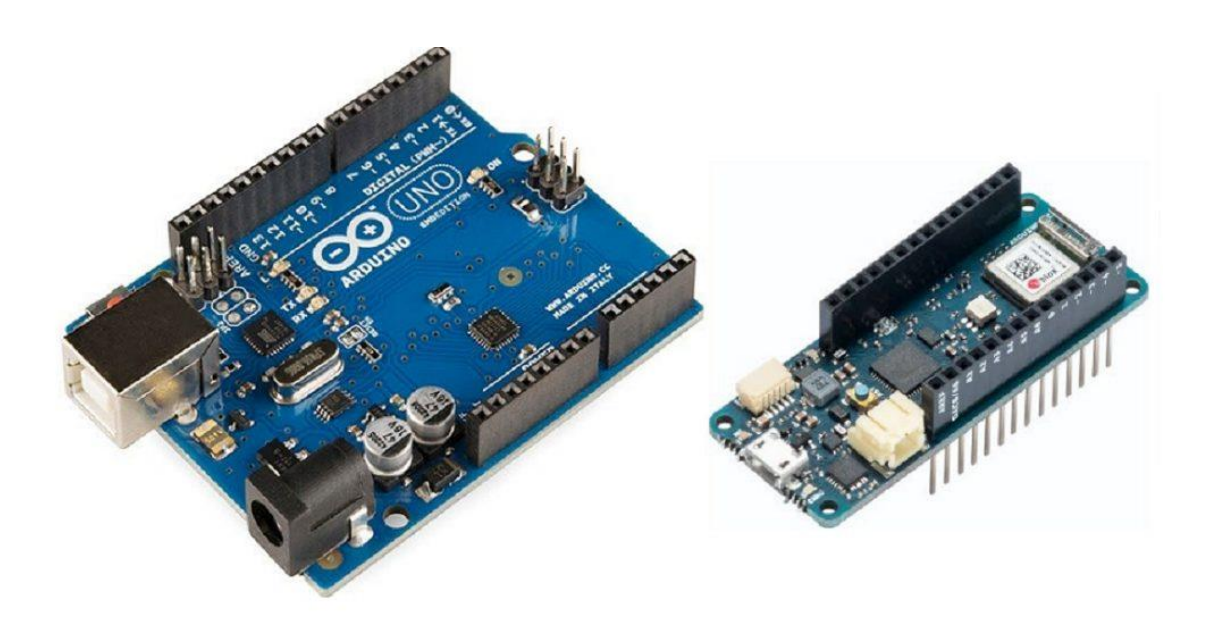

Kuva 6. Mikro-ohjainkortti (Uusiteknologia,2018)

### <span id="page-17-0"></span>4.2 Ohjelmointi

Yksinkertaisuudessaan ohjelmointikieli on kokoelma C++ kielen funktioita (kuva 7). Ymmärtäen ohjelmointikielen alkeita, voi helposti täydentää komentoja esimerkkikoodeista ja ohjelmointikielen referenssistä Arduino Reference. Huomioitavaa Arduino-koodi on case-sensitiivistä: esim. komennot ja funktioiden isoilla ja pienillä kirjaimilla on merkityseronsa. (Kimmo Silvonen 2018, 82.)

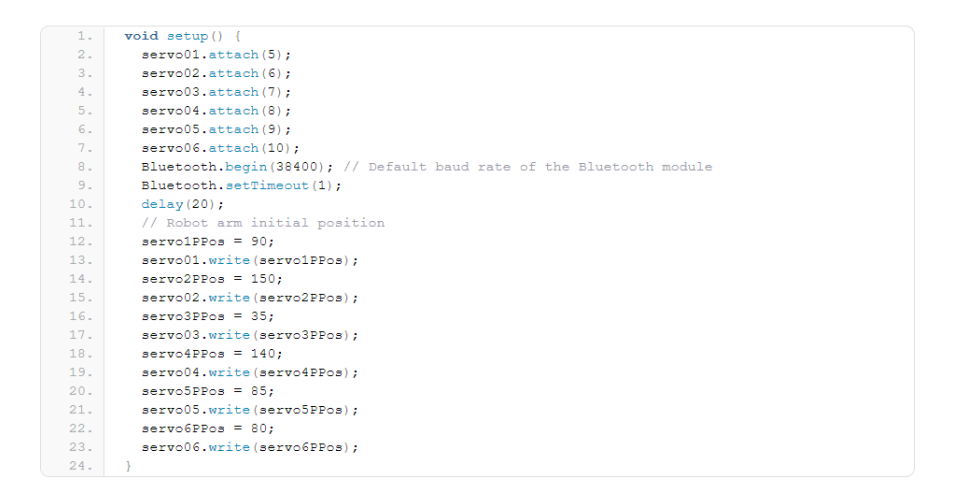

Kuva 7. C++ ohjelmointikieltä Arduino IDE:llä

### <span id="page-17-1"></span>4.3 Servot

Servo on sähkömoottoria käyttävä laite, joka kääntää akselia ohjaussignaalin määräämään asentoon. Sähkömoottorin vaihteisto on toteutettu muovisilla rattailla mutta myös metalli rataisia ratkaisuja löytyy. Servon mukana sisältyy yleensä muovisia kiinnikkeitä, joilla akseliin voidaan kiinnittää muita rakenteita. Servon akseli kääntyy maksimissaan tyypillisesti 90 tai 180 astetta ympäripyörivissä täydet 360 ja yli. Samanaikaisesti sisäsinen potentiometri kääntyy ja kertoo servon asennon. Servolle ja ohjaavalle mikro-ohjaimelle on suotuisaa käyttää eri käyttöjännitteitä, joiden maat yhdistyvät mahdollistaen ohjauksen toiminnan. Servon virrankulutus on verrannollinen omaan vääntömomenttiin ja kääntäen verrannollinen pyörimisnopeuteen.

Servon ohjaussignaali on 50 Hz:n pulssileveysmoduloitu (PWM) kanttiaalto. Yksittäisen pulssin pituus määrittää servon kääntymiskulman: 1,5 ms vastaa 90 asteen kulmaa, joka määritellään ns. neutraali asento. Lyhyempi pulssi kääntää akselia vastapäivään ja pidempi myötäpäivään.

Arduino IDE servokirjastossa Servo.h käsky attach(N) tai detach(N) määrittää pinnin (N) servon ohjauksen. Write-funktiolle määritetään kulma asteina mihin servo halutaan kääntää. (Kimmo Silvonen 2018, 104–106.)

### <span id="page-19-0"></span>**5 TOTEUTUS**

Alkeellinen robottisolu rakennettiin kirjoittajan autotallissa. 3D-tulostamiset ja kytkennät suurimmaksi osaksi tehtiin myös autotallissa. Roboteille rakennettiin työtaso, joka toimisi kuvitteellisena linjastona robottisolun layoutiin (kuva 8).

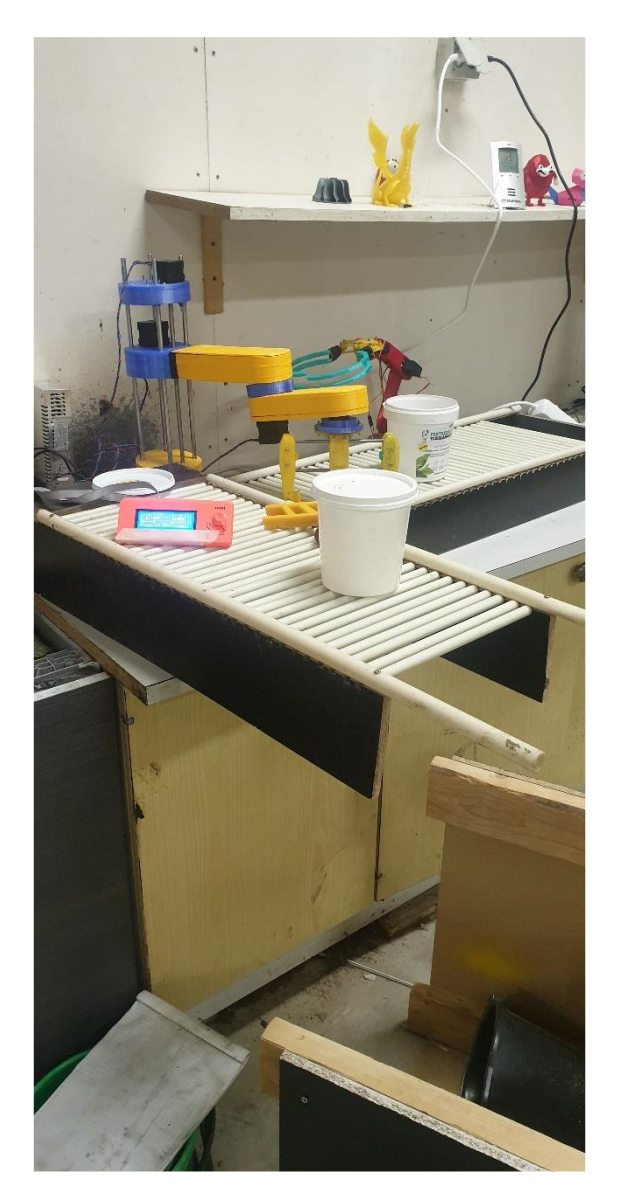

Kuva 8. Robotit ja linjasto

How To Mechatronics -sivusto on kone- sähkö- ja tietotekniikan koulutussivusto. Sivuilta löytää oppaita, vinkkejä, projekti esimerkkejä, lähdekoodeja, lataustiedostoja erilaisiin Arduino-aiheisiin töihin. Sivuston robottikäsi ja SCARA-robotti esimerkkiä käytettiin pohjana yhteistyörobotin rakentamisessa. (How To Mechatronics 2019.)

### <span id="page-20-0"></span>5.1 Robotin osat

3D-tulostettavina robotin osina käytettiin How To Mechatronics -sivuston projektin malleja. Purkkien siirtämiseen käytetään robottikättä (robot arm) ja SCARA-robottia purkkien sulkemiseen. Robottien työkalut 3D-mallinnettiin pakkauspurkkien muotojen mukaisiksi ja 3D-tulostettiin käyttäen (taulukko 1) tulostusarvoja. Robottikäden osat tulostettiin PETG-filamentilla. SCARA-robotin osiin käytettiin PLA- ja PETG-filamentteja (kuva 9).

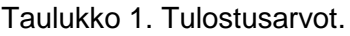

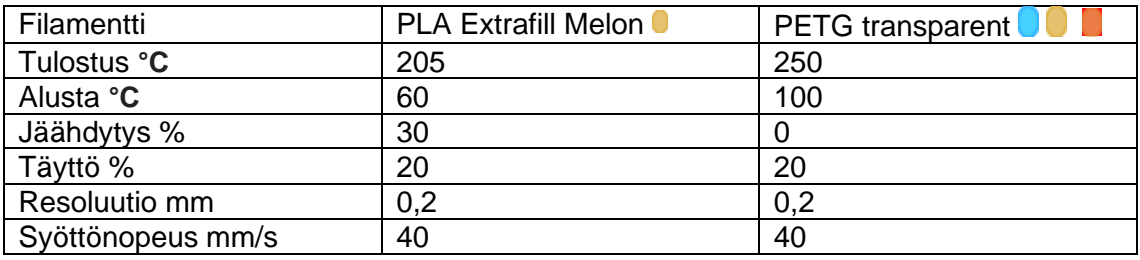

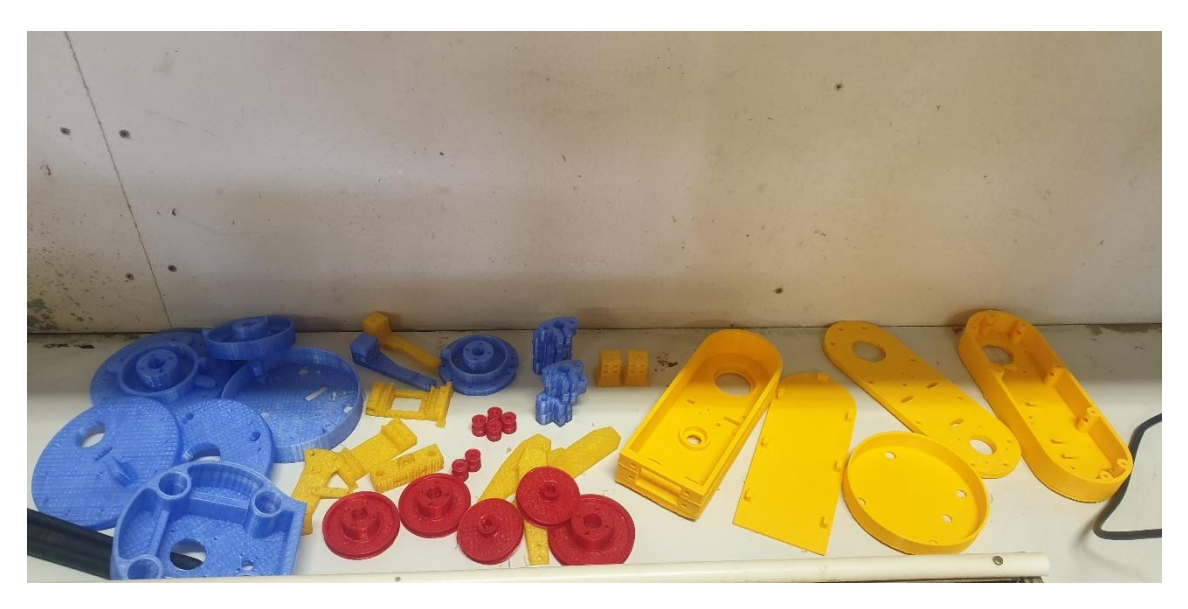

Kuva 9. SCARA-robotin osia oikea PETG ja vasen PLA

PETG-kappaleiden tulostukseen käytettiin Geetech a20m 3d dual extruder -tulostinta ja suurimmat PLA-kappaleet tulostettiin Creality CR-10 S500 -tulostimella, johtuen Geetechin tulostusalustan koon rajoituksista.

### <span id="page-21-0"></span>5.2 3D-mallinnus

Päämääränä 3D-mallintaa työkalut 1 litran purkin siirtämiseen ja purkin kannen kiinnittämiseen. Työkalujen 3D-mallintamiseen käytettiin Shapr3D-ohjelmaa, käyttäen Apple iPad- ja Pencil-laitteita (kuva 10). Shapr3D on Siemensin Parasolid-ohjaimella toimiva CAD-ohjelma, joka jakaa samanlaisia piirteitä Solidworks-ohjelman kanssa. (Shapr3D 2021).

Työkalujen 3D-malleista tehtiin myös erilliset 2D-piirustukset mitoituksineen (kuva 12) ja (kuva 13).

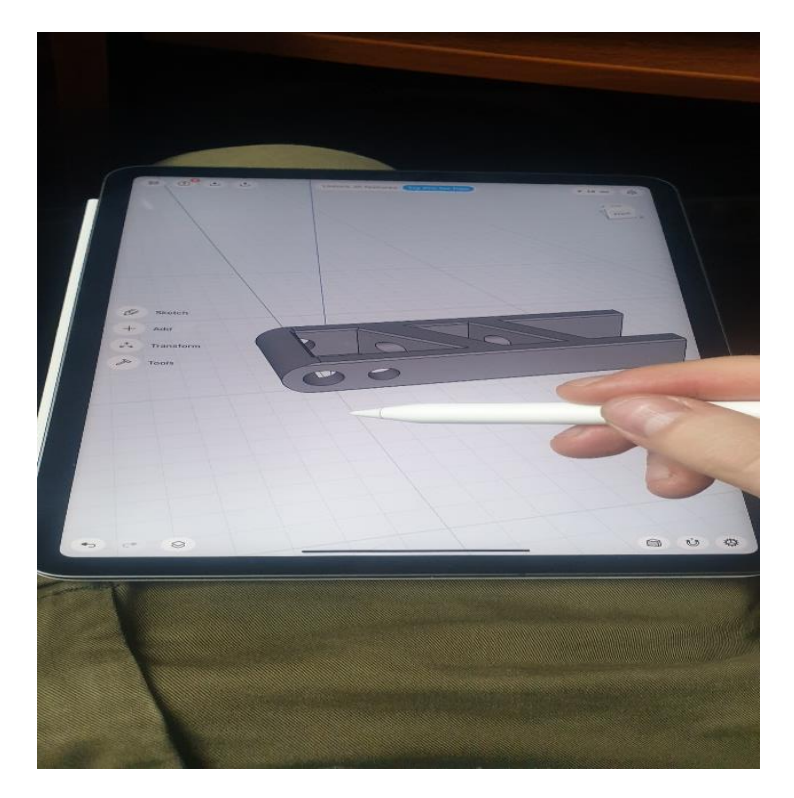

Kuva 10. Shapr3D kanssa 3D-mallinnus

3D-mallinuksen jälkeen kappale muutettiin STL-tiedostomuotoon ja siirrettiin slicer-ohjelmaan viipalointia varten. CPE HG100 -filamentille tulostaessa käytettiin samoja PETG tulostus arvoja (kuva 11). CPE on kestävä materiaali suurella iskun kestävyydellä ja vetolujuudellaan. PET-muovista jalostettua filamenttia, joka soveltuu mekaanisten osien ja toiminnallisten prototyyppien tulostamiseen. PETG:n tapaan filamentti ei tuota epämiellyttäviä hajuja ja tulostaminen on saman tapaista. CPE on Ympäristöystävällistä ja tuotettu kierrätetystä materiaalista. (Prusa research.)

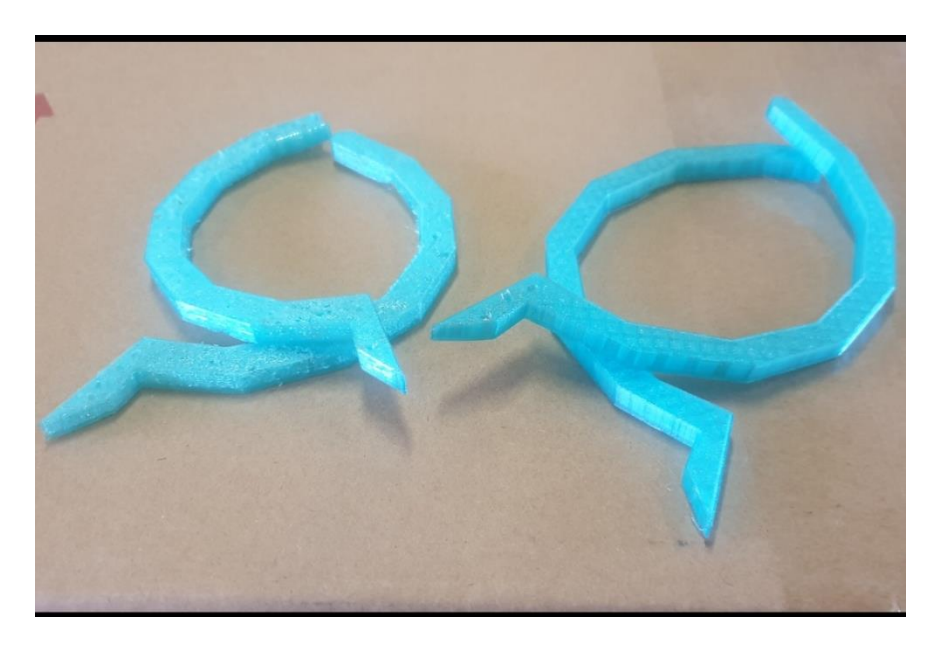

Kuva 11. CPE kappaleet vasen normaali nopeus ja oikea ½ nopeus

Ensimmäisten kappaleiden laatu oli hieman karhea, joten toisella yrityksellä tulostimen tulostus nopeutta puolitettiin pienemmäksi (kuva 11). Tästä seurasi laadun selkeä parantuminen. CPE-filamentin valmistajan suositellut tulostuslämpötilat olivat 250 °C:n ja 270 °C:n väliltä. Geetech-tulostimen suurin säädettävä tulostuslämpötila oli 250 °C, joten puolitettu tulostus nopeus auttoi saavuttamaan korkeamman tulostuslämpötilan. (Prusa research 2021.)

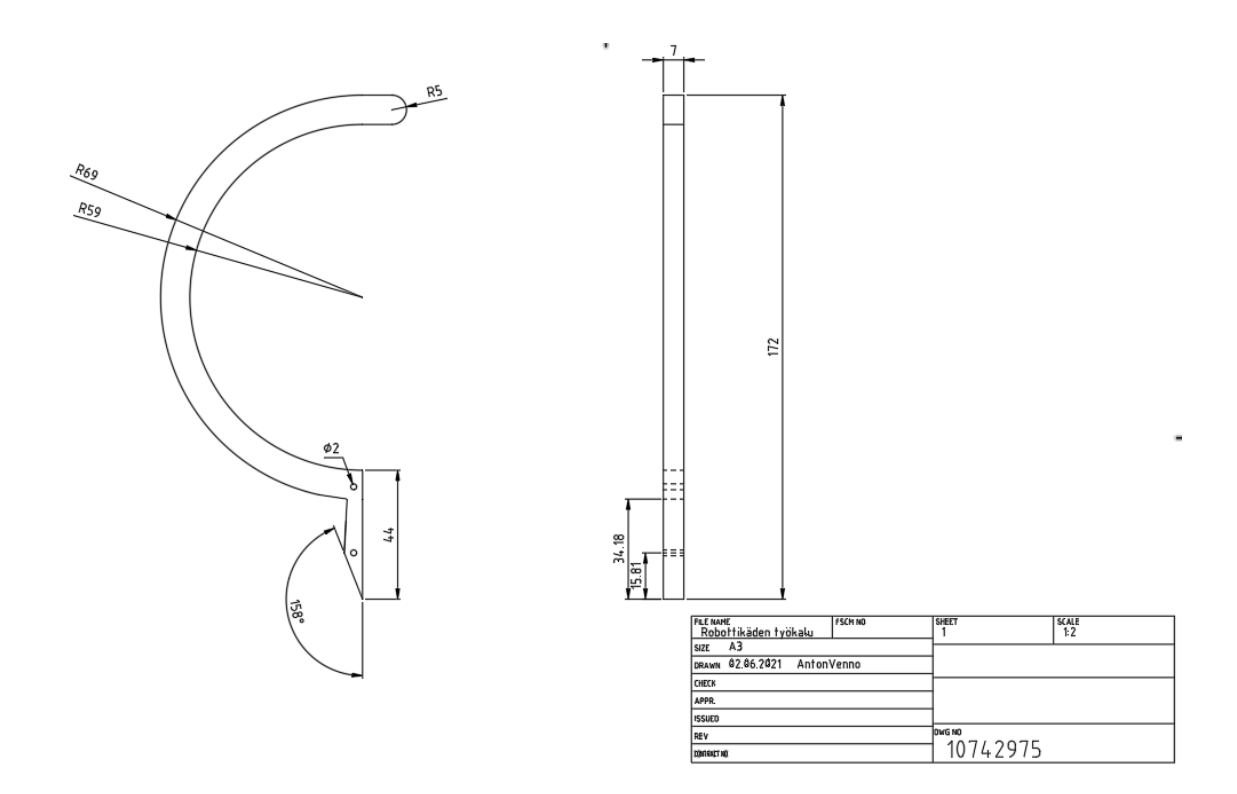

Kuva 12. Robottikäden työkalu 2D-piirustus

#### <span id="page-24-0"></span>5.3 SCARA-robotin työkalu

Purkkien siirtämisen lisäksi SCARA-robotin työkalun tarkoituksena olisi pneumaattisesti tarttua purkkien kansiin ja asettaa kannet paikoilleen. Poiketen valmiista mallista työkalun sisäinen servo moottorin paikkaa ei käytetty. Työkalun leveyttä määrittävät sileät tangot poistettiin ja korvattiin kierteisillä ruuveilla pakkauspurkin leveyden mukaiseksi. Kiinnike 3D-mallinnus imukuppitarttujalle ja sen muotoilussa huomioitiin mahdollisille letkuille tarpeelliset kiinnitys kolot.

Kiinnike 3D-tulostettiin PETG-filamentilla (kuva 14). Tulostusarvot (taulukko 1) pidettiin samoina, paitsi kappaleen täyttöprosentti alkuperäisestä 20 % muutettiin 100 %. Kappaleen mahdollinen jälkikäsittely, reikien suurentaminen ja kiinnittimien takia kappale oli parempi 3D-tulostaa tiheämmäksi. Imukuppitarttujan elektroninen hana mitoiltaan soveltuisi työkaluun valmiiksi tehdylle servomoottorin paikalle. Ilmapumppu aseteltaisiin irti robotista viereen mahdollisesti tietokoneen läheisyyteen.

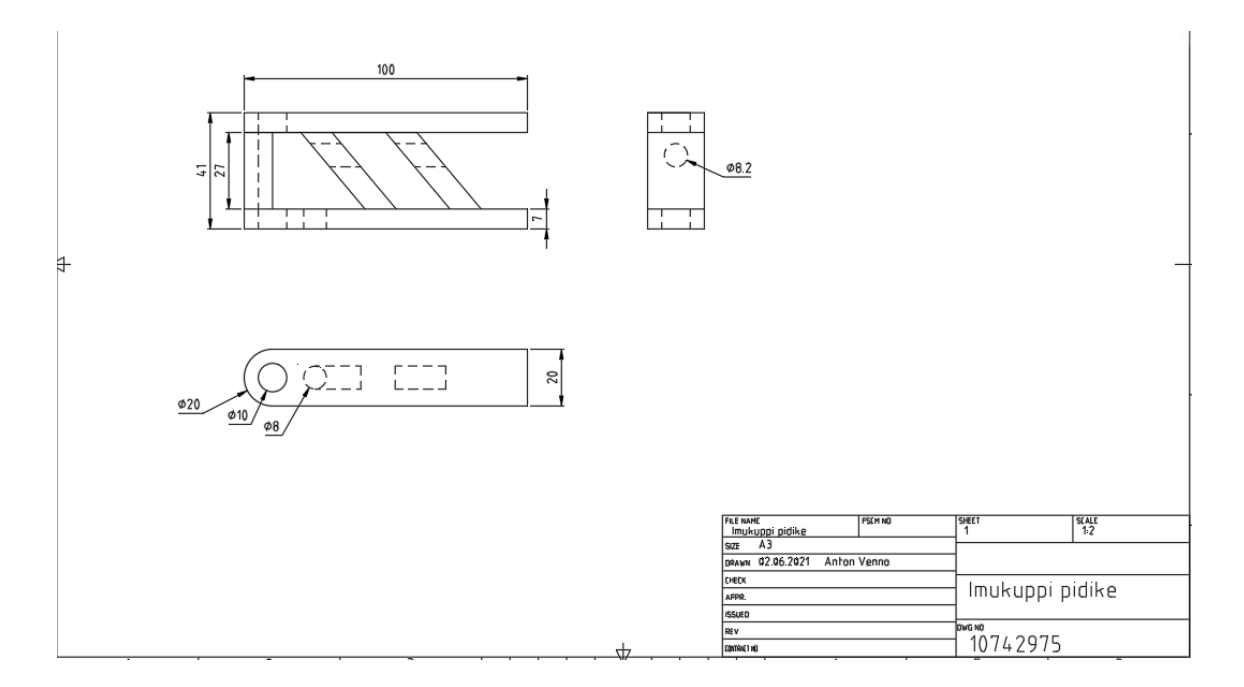

Kuva 13. Imukuppitarttuja kiinnike 2D-piirustus

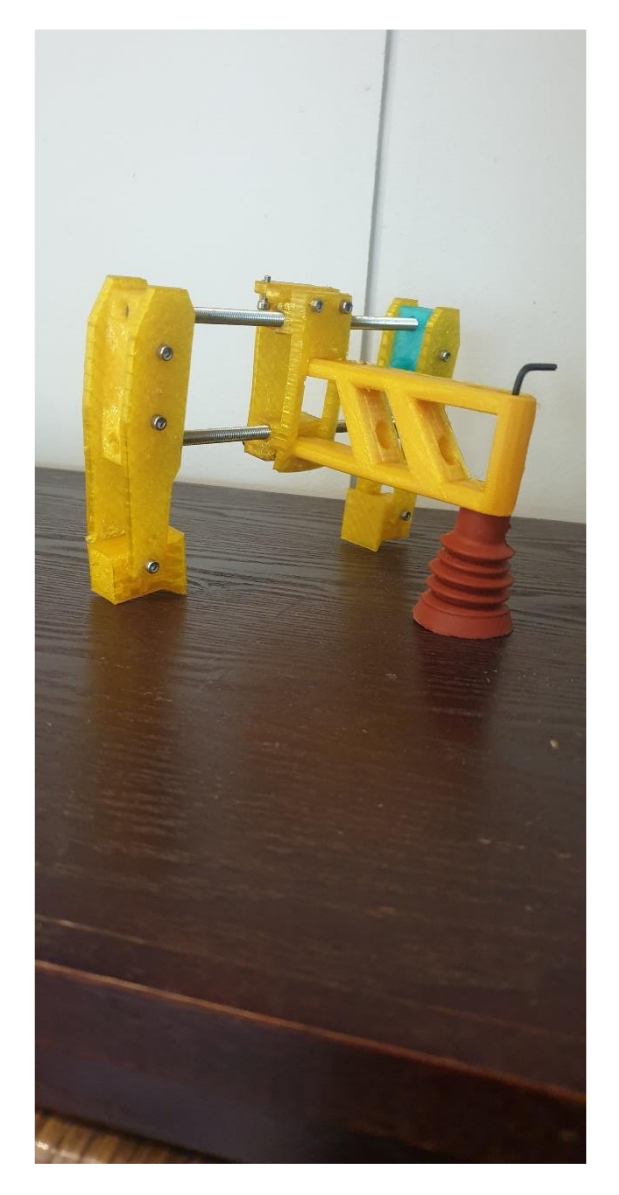

Kuva 14. SCARA-robotin työkalu

Projektin aikana sopivaa imukuppitarttujaa ei ehditty hankkimaan, mutta mahdollinen sopiva laite löytyi eBay-sivuilta. Mahdollinen imukuppitarttuja (kuva 15) rakentuu ilmapumpusta, elektroninen hana ja ilmaliitinsauva imukupillaan. Imukuppitarttujan ilmapumppu toimii 5V nimellisjännitteellä, 400–650 mmHg painealueella. Elektroninen hana 5V jännitteellä ja 2W teholla, joka pystyy säätämään painealuetta välille 0–350 mmHg.

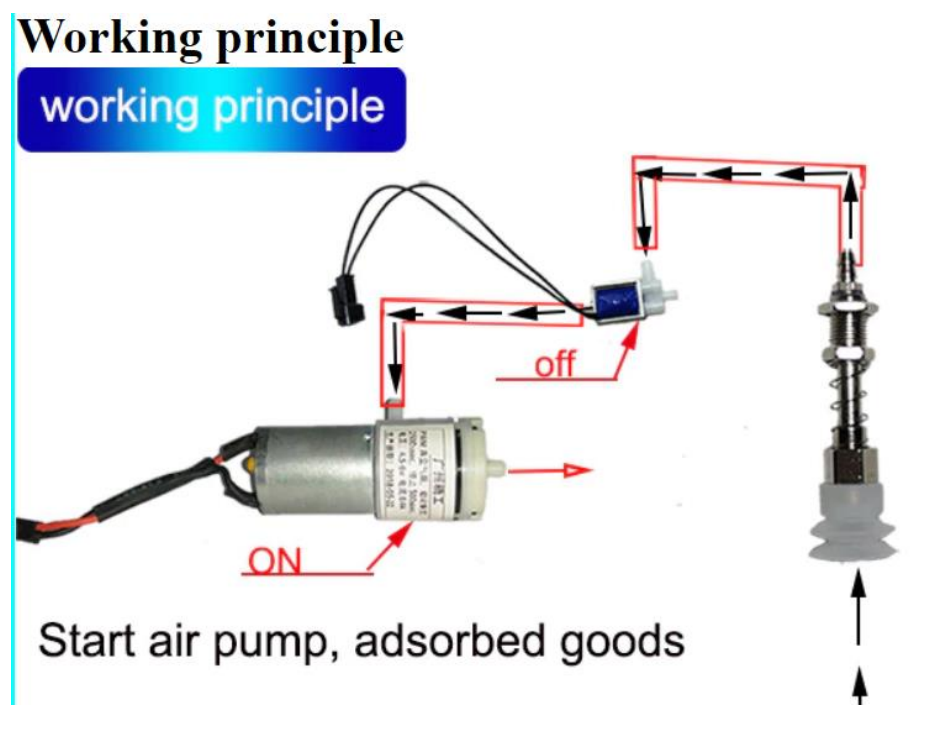

Kuva 15. mahdollinen imukuppitarttuja ratkaisu (eBay, 2021)

<span id="page-26-0"></span>5.4 Virtapiirin kokoaminen

Ennen virtapiirin kokoamista 3D-tulostetut osat voitiin kasata yhteen. Robottikäden servot asennettiin osien kokoamisen yhteydessä (kuva 16).

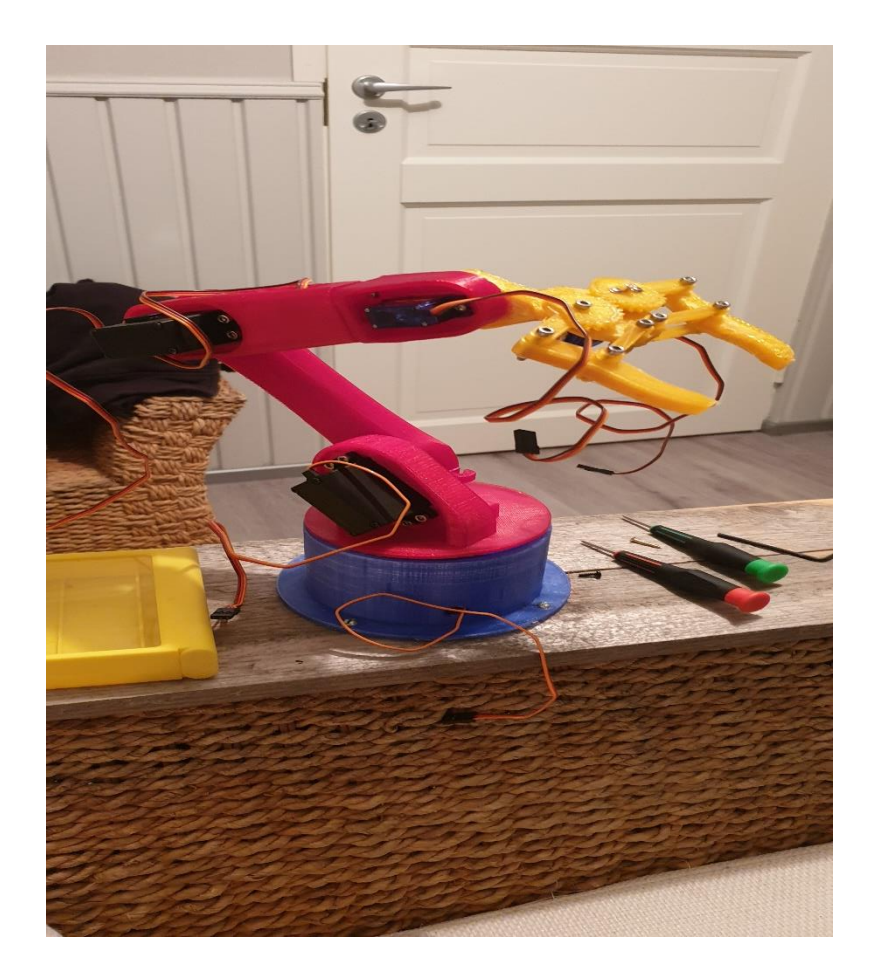

Kuva 16. Robotin servojen asennus

Robotti kytkettiin How To Mechatronics -projektin mukaisesti (kuva 17) Arduino-komponentteihinsa. Käyttämällä HC-05 Bluetooth -moduulia luotiin yhteys älypuhelimen kanssa. Mikro-ohjainkortti ohjaisi kuutta servomoottoria kuuden Digital-ohjaintapin kautta. Servojen virta piti ulkoistaa 5V ulkoisesta virtalähteestä, koska yksinään Arduino ei kykene käsittelemään kaikkien servojen virran määrää. Virtalähteen täytyi vähintään kestää 2A virtaa. Robotin ohjaus toteutettiin JOY-iT MEGA 2560 -merkkisellä mikro-ohjaimella (kuva 18). (How To Mechatronics 2019.)

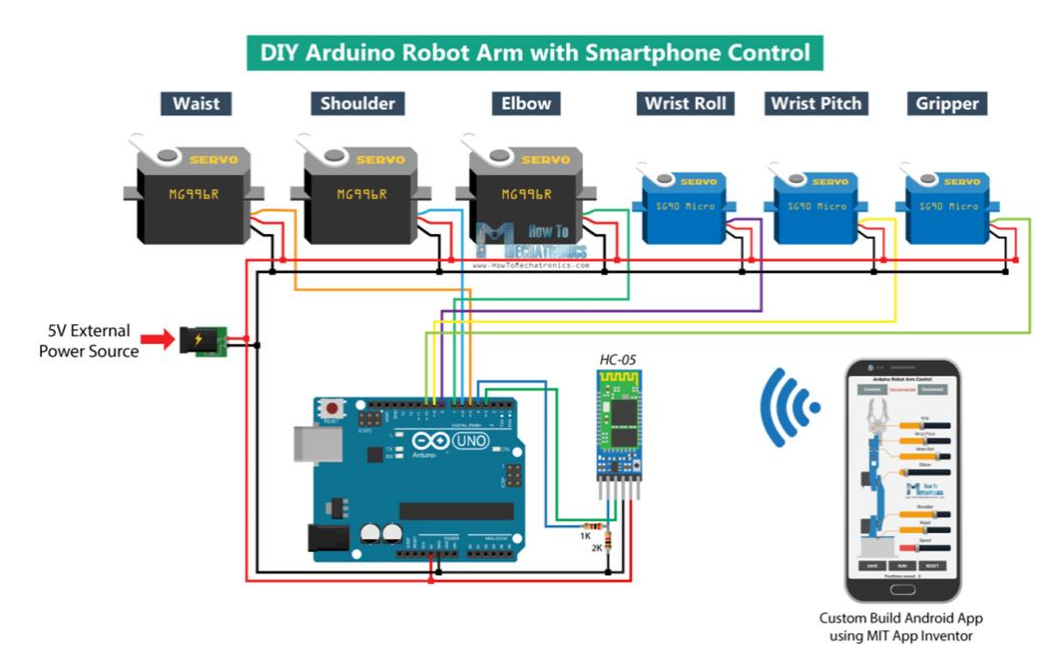

Kuva 17. Arduino kytkentä (How To Mechatronics, 2019)

### <span id="page-28-0"></span>5.5 Lähdekoodi

Arduinon lähdekoodin toimimiseen ohjelmaan täytyy sisällyttää SoftwareSerial-kirjasto Bluetooth-moduulin sarjaliikenteeseen ja servokirjastoon. Molemmat kirjastot saadaan Arduino IDE -ohjelmasta, joten ulkoinen asennus ei ole tarpeellista. Lähdekoodiin pitää määrittää kuusi servoa, HC-05 Bluetooth -moduuli ja muuttujat servojen nykyisen ja edellisen sijainnin tallentamiseksi tai vaiheet automaattiseen tilaan. Asetuksiin alustetaan servot ja Bluetooth-moduuli sekä robotti alkuasentoon.

Käytetään Write () -komentoa, joka kääntää servoa haluamaan asentoon 0–180 asteen väliltä. In the loop -osassa Bluetooth.available() -komento tarkistaa tuleeko älypuhelimesta saapuvia tietoja. IF-funktio määrittää todeksi, readString () -komento lukee tiedon merkkijonona ja tallentaa ne dataln-muuttujana. Saatujen tietojen mukaan robotti asettuu 6-akselia ohjaten haluttuun asentoon. (How To Mechatronics 2019.)

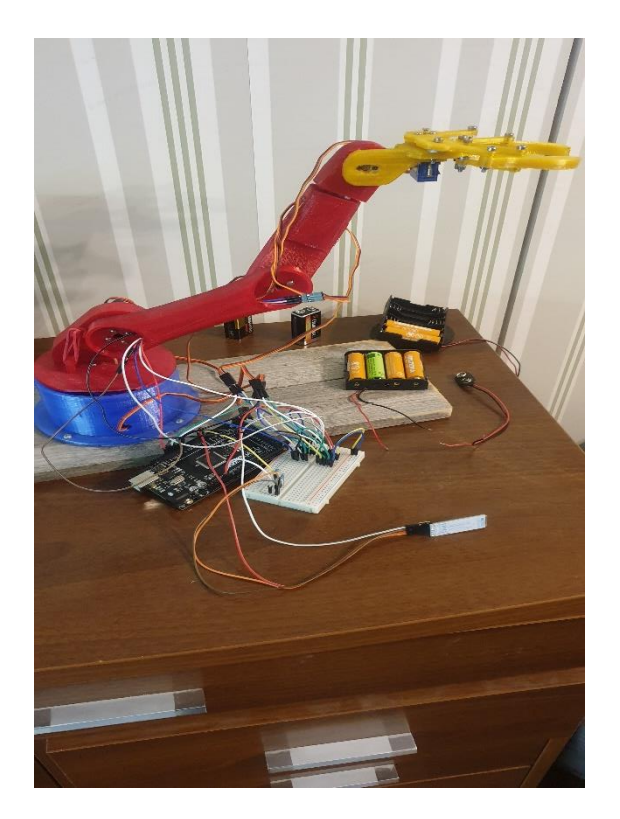

Kuva 18. Mikro-ohjainkortin kytkentä

### <span id="page-29-0"></span>5.6 Ohjaussovellus

Käyttämällä MIT App Invertor -online-sovellusta luotiin ohjelma liitettäväksi älypuhelimeen HC-05 Bluetooth -moduulin kanssa. Älypuhelimeen ladattiin samalla myös MIT AI2 Companion -niminen sovellus.

MIT App Inventor on ohjelmointiympäristö, jonka opiskelijat voivat luoda älypuhelimilla tai tableteilla. MIT App Inventor -hanke pyrkii demokratisoimaan ohjelmistokehitystä ja antamaan etenkin nuorille mahdollisuuden oppia teknologian käytöksestä. (MIT App Inventor 2020.)

Ohjelmointiympäristö (kuva 19) palikat kertovat sovellukselle mitä tehdä, kun vastaanottaa Arduino-koodin toimintoja Bluetooth-signaalien kautta. Arduino-koodin nimettyjen komentoihin reagoiden suorittaa sovellus asetetun komennon. Kuva 19. ohjelmointiympäristössä komento BluetoothList Arduino -koodissa reagoi laitteen yhdistys tilanteessa. Clock1 (kuva 19) kertoo ajastetun kellon mukaan mitä tehdään, jos yhteyttä ei synny laitteiden välille aikamääreen jälkeen. Kun yhteys katkaistaan manuaalisesti sovellus reagoi koodin BluetoothClient1-komennon mukaisesti. Ohjelmointiympäristö (kuva 19) on vain murto-osa ohjelmointiympäristön kokonaisuudesta.

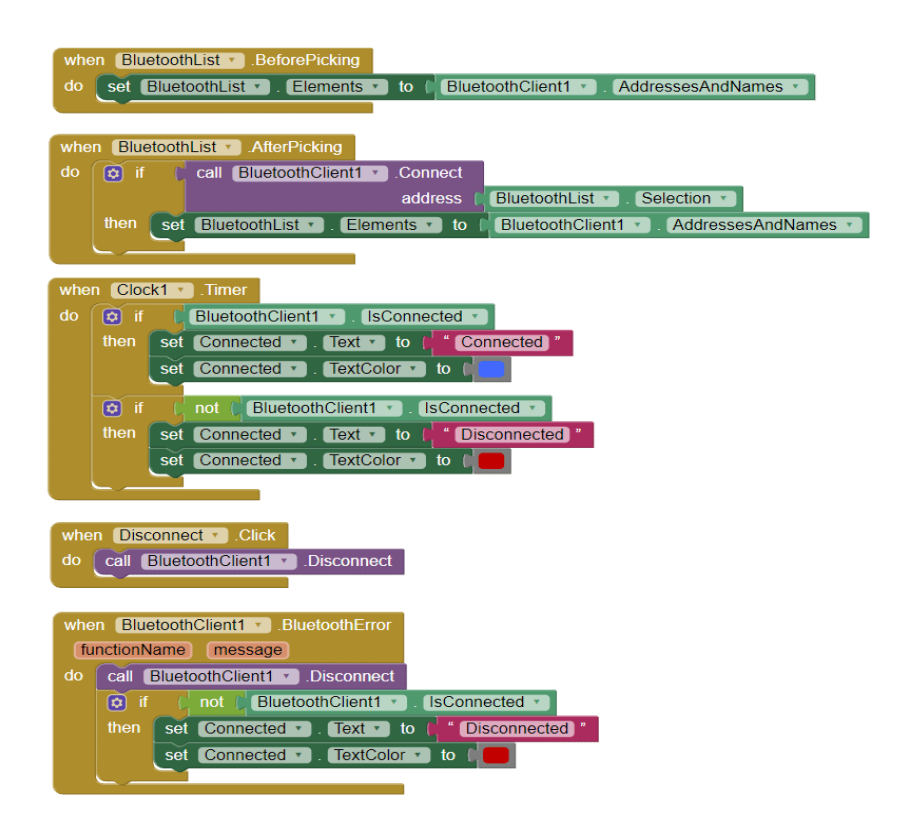

Kuva 19. Ohjelmointiympäristön palikoina (MIT App Inventor, 2020)

Kokonaiskuvan lähdekoodista ja ohjelmointiympäristöstä löytää How To Mechatronicssivuilta.

Ohjausnäyttö (kuva 20) sisältää 6 liukusäädintä servoille ja alimmainen liukusäädin nopeudelle. Jokainen liukusäätimellä erilaiset minimi- ja maksimiarvot, jotka säätävät servoja haluttuun asentoon. Alareunalla on painikkeet SAVE, RUN ja RESET, joiden avulla robotti voidaan ohjelmoida toimimaan automaattisesti. POSITIONS SAVED ilmoittaa ja laskee tallennetut vaiheet. (How To Mechatronics 2019.)

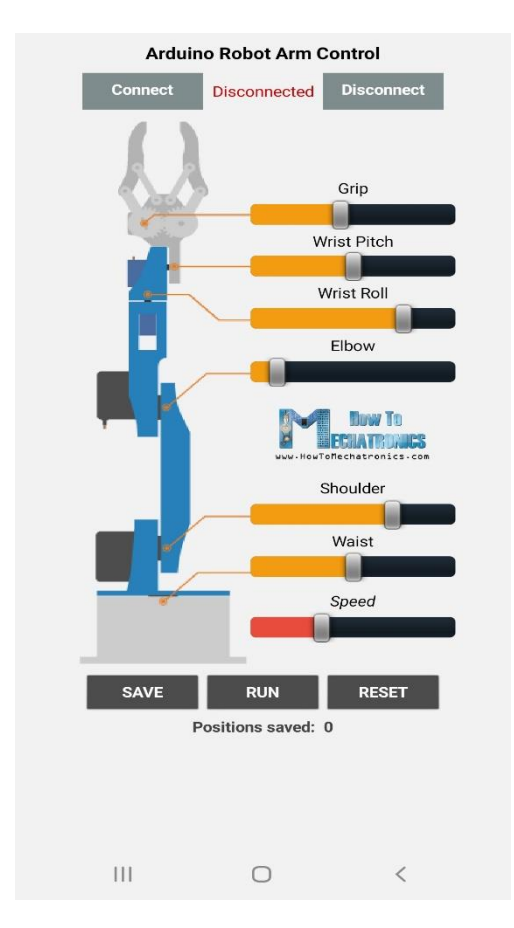

Kuva 20. Ohjausnäyttö (How to mechatronics, 2019)

### <span id="page-32-0"></span>5.7 SCARA-robotin ohjaus

SCARA-ohjaus luotiin alustavasti manuaaliohjattavaksi. Poiketen valmiista projektista mikro-ohjainratkaisusta ohjain SCARA-robotille rakennettiin Prusa i3 MK2S -3D-tulostimen osista. Prusa-tulostimesta saatiin 4 askelmoottoria, ohjain ja LCD-paneeli, joka ajaa SCARA-robottia g-koodin mukaisesti ohjelmoitua rataa (kuva 21).

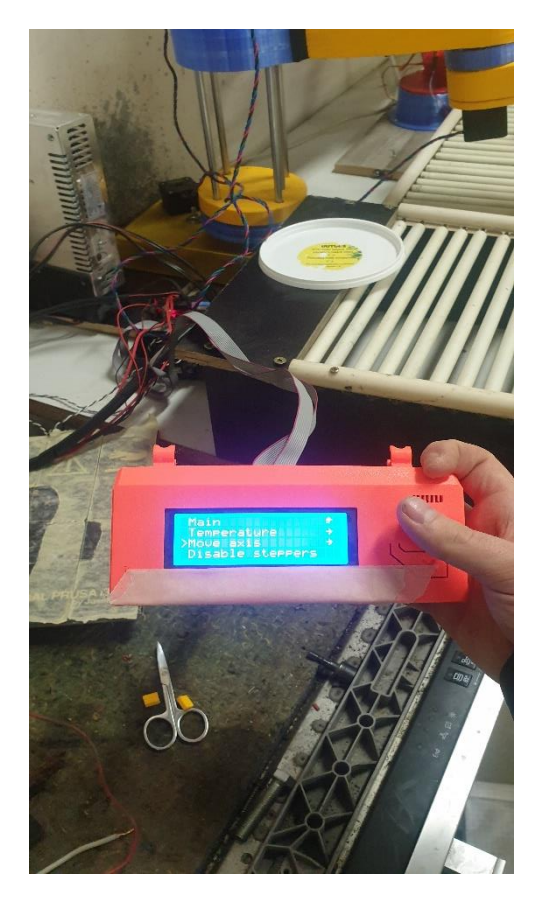

Kuva 21. Askelmoottorien ohjaus

Prusan laiteohjelmisto tarvitsi tulostusalustan ja suuttimen lämmittämistä toimiakseen gkoodin mukaisesti. Yhdistämällä USB-kaapelilla tulostimen ohjain tietokoneeseen Pronterfacen avulla pystytään ohittamaan laiteohjelman vaatimukset ja pystytään manipuloimaan g-koodia tai vaikka askelmoottoreita halutulla tavalla (3D Printing Handbook 2017, 30–32).

### <span id="page-33-0"></span>**6 VIKAKOODIT**

Robottikäden ohjaustesteissä ilmentyi useanlaista vikakoodia. Yhteysongelmiin viittaava vikakoodi 507 ilmeni ensiksi, koska puhelin ja tietokone käyttivät eri yhteyksiä. Yhdistäessä puhelin tietokoneen käyttämään samaan Wi-Fi verkkoyhteyteen saatiin yhteisongelma paremmaksi hetkeksi, kunnes alkoi ilmetä toisia ongelmia. Error 516 alkoi ilmentyä heti yhteysongelmien jälkeen (kuva 22). Satunnaisesti myös vikakoodi 507, vaikka yhteys oli luotu molemmille laitteille. Syitä vikakoodien alkuperään etsittiin myös Arduino koodista ja MIT ohjelmointi ympäristön ohjelmointi palikoista.

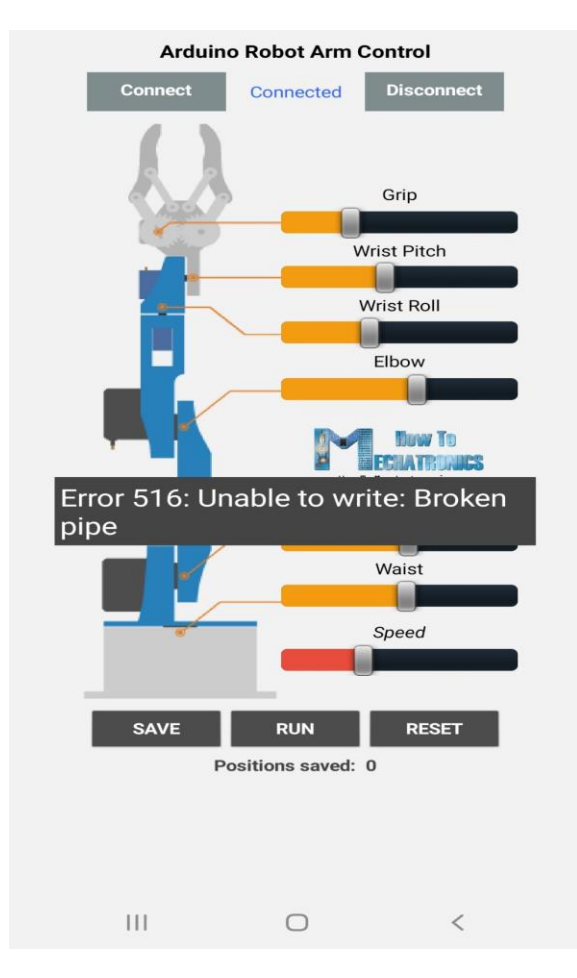

Kuva 22. Vikakoodi ohjausnäytöllä

### <span id="page-34-0"></span>6.1 Ongelmanratkaisua

Arduinon ja robotin kytkennät käytiin läpi mahdollisilta väärin kytkennöiltä. Ulkoisen virtalähteenä käytettiin useita ratkaisuja paristoista puhelimien virtapankkeihin. Paristo ratkaisujen suorituksissa huomattiin paristojen varausten määrän vaikuttaneen testien suorituksiin. Ulkoisena virtalähteenä käytetyt 5V paristot toivat koko kytkennälle virtaa ja välillä ei lainkaan. Välillä osittain huomaten HC-05 moduulin Ledit eivät vilkkuneet tai eivät saaneet virtaan.

How To Mechatronics esimerkissä käytettiin eri mikro-ohjainta (Arduino UNO), joten ongelma voi johtua itse valitussa mikro-ohjainkortissa. Verraten Mega2560 muistien tilavuuksia Arduino UNO suorituskykyihin Mega2560 oli huomattavasti tehokkaampi.

HC-05 Bluetooth moduuli itsestään voi aiheuttaa ongelman. Error 516 viittaa Bluetooth yhteyden katkeamiseen. Bluetooth moduuli ei hallitse TX pinnin jännitetasoa ja näin ollen Arduino ei saa vastausta. Arduino ei pysty käsittelemään HC-05 moduulin jännitetasoja. Samasta ongelmasta löytyi keskustelua MIT App Inventor yhteisön sivuilta. (MIT App Inventor 2021.)

Puhelimen sijasta myös ohjaimena kokeiltiin Apple iPadia. Projektin aikana MIT AI2 Companion sovellus ilmestyi ladattavaksi Applen laitteille. Valitettavasti kokeilu oli turhaa. Yhdistäessään iPadiin näyttö näytti osittain ohjausnäytön painikkeita. Näin ollen ohjaus puhelimella toimi paljon paremmin. (MIT App Inventor 2021.)

### <span id="page-35-0"></span>**7 YHTEENVETO JA POHDINTA**

Kappaleiden tulostus vei kokonaisuudessaan noin 270 h tulostusaikaa. Epäonnistuneita tulostuksia tuli muutamia, mutta kokonaisuudessa tulostukset sujuivat luontevasti. Muutamissa kappaleissa vaadittiin tukirakenteita tulostuksessa ja niiden jälkipoistaminen onnistui luontevasti ilman pääkappaleen vaurioitumisia. Jälkikäsittelyksi kappaleiden pohjia hiottiin ja maalattiin tarpeen mukaan.

Elektroniikkaosion hankinnat ja etenkin SCARA-robotin laakerien hankinnat tuottivat hieman etsintöjä eri myymälöistä. Pitkän etsimisen jälkeen lopulta osat kuitenkin löytyivät. Työkalujen 3D-mallinnuksen aloittamista pitkitti tabletin viivästynyt saapuminen jälleenmyyjältä noin 2 kuukaudella. Shapr3D-ohjelman opettelu oli aluksi hidasta, mutta ajallaan ohjelman käyttö helpottui. Arduino-koodin muokkaaminen oli itsestään tuttua ja MITsovelluksen sujui luontevasti.

SCARA-robotti onnistui paremmin kuin robottikäsi. Prenterfacen käyttöä ei kokeiltu, mutta mahdollisesti tulevaisuudessa kokeillaan. SCARA-robotin askelmoottoreja kokeiltiin yksitellen LCD-paneeliin ohjauksilla. Prusa-tulostimen osat olivat yhteen sopivia SCARA:n rakentamiseen suurimmaksi osaksi. Sileät tukitangot jäivät korkeudeltaan lyhyiksi robottisolun tehdyn linjastotasoa varten. SCARA-robotin liikkumista rajoitti työtason liian suuri korkeus. Mahdollisesti SCARA-robotti tullaan pidentämään työtasoa varten tulevaisuudessa, ja myös SCARA-robotin oman mikro-ohjaimen hankintaa harkitaan.

Alun perin oli tarkoitus rakentaa vain yksi robotti pakkaussolulle. Pakattavan purkin kannen kiinnittämiseen oli tarkoitus keksiä ratkaisu. Toisen robotin rakentaminen vaikutti oivalta idealta ensimmäisen robotin epäonnistumisen jälkeen. Robottikäden kokoamisen yhteydessä ilmentyneet error-koodit ja ongelmat keskeyttivät robottikäden jatkorakentamista. Robottikäden työkalu jäi yhteen malliin, jos robotti olisi saatu toimimaan, työkalua olisi paremmin voinut muokata purkkien käsittelyyn. Suunnitteilla oli myös robottikäden pidentäminen varresta ja liikkuvat kiskot alustaksi. Molempien robottien muokkaamista tullaan jatkamaan, vaikka opinnäytetyö tulee päätökseen. Mahdollisesti IoT- ja 5G-mahdollisuuksia hyödynnetään tulevaisuuden yhteistyörobotteihin.

Opinnäytetyössä ei saavutettu valmiita yhteistyörobotteja. Robottien ongelmakohdat jättivät robotit keskeneräisiksi. Aikataulultaan opinnäyte viivästyi, eikä suunniteltuun aikamäärään saavutettu. Yksi viivästymisen syy johtui projektin tarvikkeiden arvioitua pidemmät saapumisajat. Tarvikkeiden etsimiseen kulunut aika viivästytti myös opinnäytetyön valmistumista. Asioihin enemmän perehtymistä ja uuden 3D-mallinnus ohjelman käyttö vei aikansa.

3D-tulostaminen oli työn helpoin osuus, koska 3D-tulostaminen oli entuudestaan tuttua harrastusta. Työn ansiosta saavutettiin autotalliin 3D-tulostustyötilat, jonka ansiosta tulostimet siirrettiin pois sisätiloista ergonomisempaan ympäristöön.

Opinnäytetyössä rakennettiin prototyyppi pakkaussolu kahdella yhteistyörobotilla. Tavoite ei ollut saada pakkaussolua toiminta varmaksi. Pakkaussolu ja robotit jäivät keskeneräiseksi jatkokehitystä varten. Opinnäytetyö käsitteli teoriaosuudessaan yhteistyörobottien säädöksiä, 3D-tulostusta, mikro-ohjainkortin toimintaa ja ohjelmointia, sekä IoT- ja 5G-teknologian mahdollisuuksia. Opinnäytetyön aikana selvisi aiheen laaja kattaus huomioitavia asioita yhteistyörobotin rakentamisesta. Uusia ongelmia ilmestyi epäkohtien ratkaisemisen jälkeen, jotka pitkittivät projektin valmistumista suunnitelman mukaisesti. Yhteistyörobottien suunnittelu vaati paljon enemmän aikaa ja kärsivällisyyttä mitä antoi ymmärtää.

# <span id="page-37-0"></span>**LÄHTEET**

3d-tulostus 10.8.2018 11.15. Viitattu (7.1.2021) https://www.3d-tulostus.fi/uutiset/Vertailussa-FDM-SLA-ja-SLS-teknologiat

3Dhubs 2021 Viitattu (10.2.2021) https://www.3dhubs.com/knowledge-base/introduction-fdm-3d-printing/

3D Printing Handbook V2.01 Prusa Research 2017. Viitattu (1.4.2021)

3Dprintingindustry 2017 Viitattu (7.1.2021) https://3dprintingindustry.com/3d-printingbasics-free-beginners-guide/

Arduino perusteista hallintaan Massimo Banzi 2011. Viitattu (13.4.2021)

Automaatioväylä 2019. Viitattu (24.2.2021) [http://www.automaatiovayla.fi/wp-con](http://www.automaatiovayla.fi/wp-content/uploads/2019/12/Automaatiovayla_6_2019.pdf)[tent/uploads/2019/12/Automaatiovayla\\_6\\_2019.pdf](http://www.automaatiovayla.fi/wp-content/uploads/2019/12/Automaatiovayla_6_2019.pdf)

Elektroniikka ja sähkötekniikka Kimmo Silvonen 2018. Viitattu (15.2.2021)

Fertilex 2020 Viitattu (3.3.2021) https://fertilex.fi/

FOCC 19.2.2019 Viitattu (27.3.202) http://fi.opticalpatchcable.com/news/5g-for-iot-andmobile-21227959.html

How to mechatronics 2019. Viitattu (8.7.2020) [https://howtomechatronics.com/tutori](https://howtomechatronics.com/tutorials/arduino/diy-arduino-robot-arm-with-smartphone-control/)[als/arduino/diy-arduino-robot-arm-with-smartphone-control/](https://howtomechatronics.com/tutorials/arduino/diy-arduino-robot-arm-with-smartphone-control/)

How to mechatronics 2019. Viitattu (8.7.2020) [https://howtomechatronics.com/pro](https://howtomechatronics.com/projects/scara-robot-how-to-build-your-own-arduino-based-robot/)[jects/scara-robot-how-to-build-your-own-arduino-based-robot/](https://howtomechatronics.com/projects/scara-robot-how-to-build-your-own-arduino-based-robot/)

How to fix Error 516 MIT App Inventor 2020. Viitattu (2.3.2021) https://community.appinventor.mit.edu/t/how-to-fix-error-516-unable-to-write-broken-pipe/20693

IFR 2020 Viitattu (26.2.2021) [https://ifr.org/downloads/papers/IFR\\_Demystifying\\_Colla](https://ifr.org/downloads/papers/IFR_Demystifying_Collaborative_Robots.pdf)[borative\\_Robots.pdf](https://ifr.org/downloads/papers/IFR_Demystifying_Collaborative_Robots.pdf)

Intel 2020 Viitattu (26.2.2021) https://www.intel.com/content/www/us/en/wireless-network/future-of-5g-technology.html

MIT App Inventor 2020. Viitattu (10.7.2020) http://appinventor.mit.edu/

MIT App Inventor 2021. Viitattu (5.4.2021) http://appinventor.mit.edu/blogs/evan/2021/03/04-mit-app-inventor-ios-app-store

Pickit 2021. Viitattu (23.3.2021) https://blog.pickit3d.com/5g-and-automation

Prusa research 2021. Viitattu (17.2.2021) <https://shop.prusa3d.com/en/23-petg>

Prusa research 2021. Viitattu (18.2.2021) [https://shop.prusa3d.com/en/filament/280](https://shop.prusa3d.com/en/filament/280-cpe-hg100-iced-green-transparent-750g.html) [cpe-hg100-iced-green-transparent-750g.html](https://shop.prusa3d.com/en/filament/280-cpe-hg100-iced-green-transparent-750g.html)

Prusa research 2021. Viitattu (19.2.2021) [https://shop.prusa3d.com/en/filament/115](https://shop.prusa3d.com/en/filament/115-pla-extrafill-melon-yellow-750g.html) [pla-extrafill-melon-yellow-750g.html](https://shop.prusa3d.com/en/filament/115-pla-extrafill-melon-yellow-750g.html)

Robotics 2021 Viitattu (24.2.2021) [https://www.robotics.org/userAssets/riaUp](https://www.robotics.org/userAssets/riaUploads/file/4-KUKA_Beaupre.pdf)[loads/file/4-KUKA\\_Beaupre.pdf](https://www.robotics.org/userAssets/riaUploads/file/4-KUKA_Beaupre.pdf)

Sharpr3d 2021 Viitattu (1.3.2021) https://www.shapr3d.com/

Universal robots 27.1.2020. Viitattu (20.2.2021) https://blog.universal-robots.com/getting-started-with-cobots-what-to-look-for

Elisa 2021. Viitattu (23.3.2021) https://yrityksille.elisa.fi/iot?gclid=CjwKCAiA4rGC-BhAQEiwAelVti2xkrNxqIA0rtF1E7sbwvjaxEUQONACw-Nky-TIYWSLqtyZyeDEXEtxoCphAQAvD\_BwE

Kuva 1. Cobottrends 2021. Viitattu (https://www.cobottrends.com/cobots-vs-industrialrobots-what-are-differences/

Kuva 2. Researchgate 2016. Viitattu (4.4.2021) https://www.researchgate.net/figure/The-various-levels-of-cooperation-between-a-human-worker-and-a-robot\_fig2\_327744724

Kuva 3. Pickit 2021. Viitattu (5.4.2021) https://blog.pickit3d.com/5g-and-automati

Kuva 4. Researchgate 2017. Viitattu (2.3.2021) https://www.researchgate.net/figure/Schematic-of-an-FDM-3D-printer-Reproduced-with-permission-from-12\_fig1\_292985550

Kuva 5. FDM-tulostin. Viitattu (11.4.2021) https://www.banggood.com/Dotbit-Cloned-Prusa-i3-MK3S-3D-Printer-Complete-Machine-Kit-Upgraded-MK2\_5-or-MK3-Original-Frame-Version-p-1723272.html?utm\_source=googleshopping&utm\_medium=cpc\_organic&gmcCountry=FI&utm\_content=minha&utm\_campaign=minha-fi-en-pc&currency=EUR&cur\_warehouse=CN&createTmp=1&ID=47759&utm\_source=googleshopping&utm\_medium=cpc\_bgs&utm\_content=sandra&utm\_campaign=sandra-ssc-fi-all-0218&ad\_id=409284966613&gclid=Cj0KCQjw38-DBhDpARIsADJ3kjmfTNLwbNYAviwa3Yk1gZmILMEo5Fimfwg-kzl\_lr7WOF4EpHtNXGwaAvO9EALw\_wcB

Kuva 6. Mikro-ohjainkortti. Viitattu (8.4.2021) https://www.uusiteknologia.fi/2018/10/29/arduino-kortit-sopivat-ammattikayttoon/

Kuva 7. How to mechatronics. Viitattu (21.2.2021) [https://howtomechatronics.com/tuto](https://howtomechatronics.com/tutorials/arduino/diy-arduino-robot-arm-with-smartphone-control/)[rials/arduino/diy-arduino-robot-arm-with-smartphone-control/](https://howtomechatronics.com/tutorials/arduino/diy-arduino-robot-arm-with-smartphone-control/)

Kuva 15. Imukuppitarttuja Viitattu (11.4.2021) [https://www.ebay.com/i/202337937326?mkevt=1&siteid=1&mkcid=2&mkrid=711-](https://www.ebay.com/i/202337937326?mkevt=1&siteid=1&mkcid=2&mkrid=711-153320-877651-5&source_name=google&mktype=pla_ssc&campaignid=10454314772&groupid=112166165668&targeted=pla-293946777986&MT_ID=&adpos=&device=c&googleloc=1005582&itemid=202337937326&merchantid=116792603&geo_id=154&gclid=CjwKCAjwgZuDBhBTEiwAXNofRCwEuy-IESLxGW1bVuLUlY7PTAwngbRvd5z39_fb7kC2lSsrgdoeCRoCc9oQAvD_BwE) [153320-877651-5&source\\_name=google&mktype=pla\\_ssc&cam](https://www.ebay.com/i/202337937326?mkevt=1&siteid=1&mkcid=2&mkrid=711-153320-877651-5&source_name=google&mktype=pla_ssc&campaignid=10454314772&groupid=112166165668&targeted=pla-293946777986&MT_ID=&adpos=&device=c&googleloc=1005582&itemid=202337937326&merchantid=116792603&geo_id=154&gclid=CjwKCAjwgZuDBhBTEiwAXNofRCwEuy-IESLxGW1bVuLUlY7PTAwngbRvd5z39_fb7kC2lSsrgdoeCRoCc9oQAvD_BwE)[paignid=10454314772&groupid=112166165668&targeted=pla-](https://www.ebay.com/i/202337937326?mkevt=1&siteid=1&mkcid=2&mkrid=711-153320-877651-5&source_name=google&mktype=pla_ssc&campaignid=10454314772&groupid=112166165668&targeted=pla-293946777986&MT_ID=&adpos=&device=c&googleloc=1005582&itemid=202337937326&merchantid=116792603&geo_id=154&gclid=CjwKCAjwgZuDBhBTEiwAXNofRCwEuy-IESLxGW1bVuLUlY7PTAwngbRvd5z39_fb7kC2lSsrgdoeCRoCc9oQAvD_BwE)[293946777986&MT\\_ID=&adpos=&device=c&googleloc=1005582&ite](https://www.ebay.com/i/202337937326?mkevt=1&siteid=1&mkcid=2&mkrid=711-153320-877651-5&source_name=google&mktype=pla_ssc&campaignid=10454314772&groupid=112166165668&targeted=pla-293946777986&MT_ID=&adpos=&device=c&googleloc=1005582&itemid=202337937326&merchantid=116792603&geo_id=154&gclid=CjwKCAjwgZuDBhBTEiwAXNofRCwEuy-IESLxGW1bVuLUlY7PTAwngbRvd5z39_fb7kC2lSsrgdoeCRoCc9oQAvD_BwE)[mid=202337937326&merchantid=116792603&geo\\_id=154&gclid=CjwKCAjwgZuD-](https://www.ebay.com/i/202337937326?mkevt=1&siteid=1&mkcid=2&mkrid=711-153320-877651-5&source_name=google&mktype=pla_ssc&campaignid=10454314772&groupid=112166165668&targeted=pla-293946777986&MT_ID=&adpos=&device=c&googleloc=1005582&itemid=202337937326&merchantid=116792603&geo_id=154&gclid=CjwKCAjwgZuDBhBTEiwAXNofRCwEuy-IESLxGW1bVuLUlY7PTAwngbRvd5z39_fb7kC2lSsrgdoeCRoCc9oQAvD_BwE)[BhBTEiwAXNofRCwEuy-IESLxGW1bVuLUlY7PTAwngbRvd5z39\\_fb7kC2lSsrgdoeC-](https://www.ebay.com/i/202337937326?mkevt=1&siteid=1&mkcid=2&mkrid=711-153320-877651-5&source_name=google&mktype=pla_ssc&campaignid=10454314772&groupid=112166165668&targeted=pla-293946777986&MT_ID=&adpos=&device=c&googleloc=1005582&itemid=202337937326&merchantid=116792603&geo_id=154&gclid=CjwKCAjwgZuDBhBTEiwAXNofRCwEuy-IESLxGW1bVuLUlY7PTAwngbRvd5z39_fb7kC2lSsrgdoeCRoCc9oQAvD_BwE)[RoCc9oQAvD\\_BwE](https://www.ebay.com/i/202337937326?mkevt=1&siteid=1&mkcid=2&mkrid=711-153320-877651-5&source_name=google&mktype=pla_ssc&campaignid=10454314772&groupid=112166165668&targeted=pla-293946777986&MT_ID=&adpos=&device=c&googleloc=1005582&itemid=202337937326&merchantid=116792603&geo_id=154&gclid=CjwKCAjwgZuDBhBTEiwAXNofRCwEuy-IESLxGW1bVuLUlY7PTAwngbRvd5z39_fb7kC2lSsrgdoeCRoCc9oQAvD_BwE)

Kuva 17. How to mechatronics. Viitattu (21.2.2021) [https://howtomechatronics.com/tu](https://howtomechatronics.com/tutorials/arduino/diy-arduino-robot-arm-with-smartphone-control/)[torials/arduino/diy-arduino-robot-arm-with-smartphone-control/](https://howtomechatronics.com/tutorials/arduino/diy-arduino-robot-arm-with-smartphone-control/)

Kuva 19. MIT App Inventor. Viitattu (5.4.2021) http://appinventor.mit.edu/

Kuva 20. Näyttökuva kaappaus How To Mechatronics 2019. Viitattu (21.2.2021) [https://howtomechatronics.com/tutorials/arduino/diy-arduino-robot-arm-with](https://howtomechatronics.com/tutorials/arduino/diy-arduino-robot-arm-with-smartphone-control/)[smartphone-control/](https://howtomechatronics.com/tutorials/arduino/diy-arduino-robot-arm-with-smartphone-control/)

Kuva 22. Näyttökuva kaappaus How To Mechatronics 2019. Viitattu (21.2.2021) [https://howtomechatronics.com/tutorials/arduino/diy-arduino-robot-arm-with](https://howtomechatronics.com/tutorials/arduino/diy-arduino-robot-arm-with-smartphone-control/)[smartphone-control/](https://howtomechatronics.com/tutorials/arduino/diy-arduino-robot-arm-with-smartphone-control/)